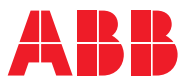

ROBOTICS

# **Application manual**

# EtherNet/IP Anybus Adapter

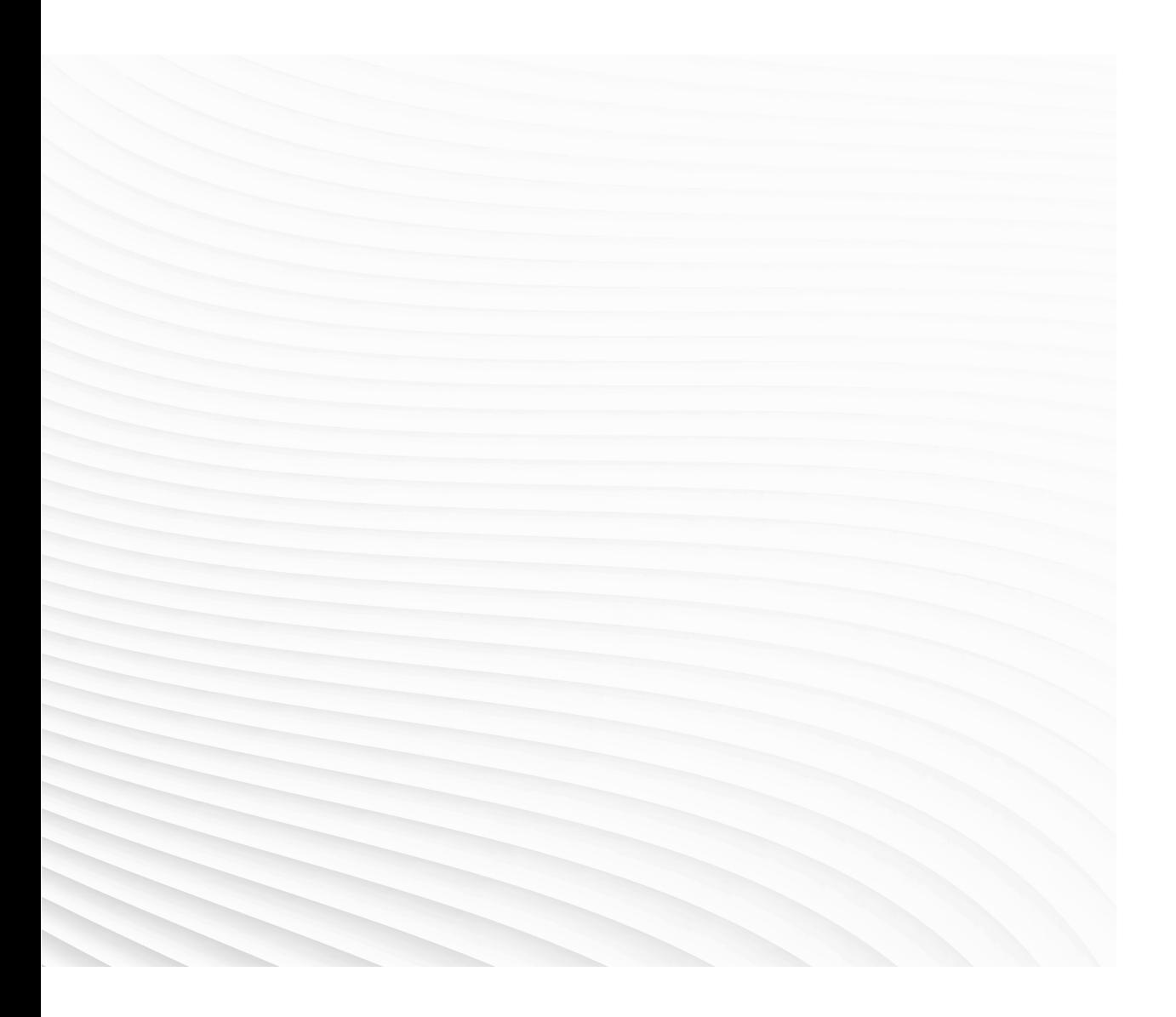

Trace back information: Workspace 19D version a3 Checked in 2019-12-04 Skribenta version 5.3.033

# Application manual EtherNet/IP Anybus Adapter

RobotWare 6.10.01

Document ID: 3HAC050997-001 Revision: D

© Copyright 2007-2019 ABB. All rights reserved. Specifications subject to change without notice.

The information in this manual is subject to change without notice and should not be construed as a commitment by ABB. ABB assumes no responsibility for any errors that may appear in this manual.

Except as may be expressly stated anywhere in this manual, nothing herein shall be construed as any kind of guarantee or warranty by ABB for losses, damages to persons or property, fitness for a specific purpose or the like.

In no event shall ABB be liable for incidental or consequential damages arising from use of this manual and products described herein.

This manual and parts thereof must not be reproduced or copied without ABB's written permission.

Keep for future reference.

Additional copies of this manual may be obtained from ABB.

Original instructions.

© Copyright 2007-2019 ABB. All rights reserved. Specifications subject to change without notice.

# **Table of contents**

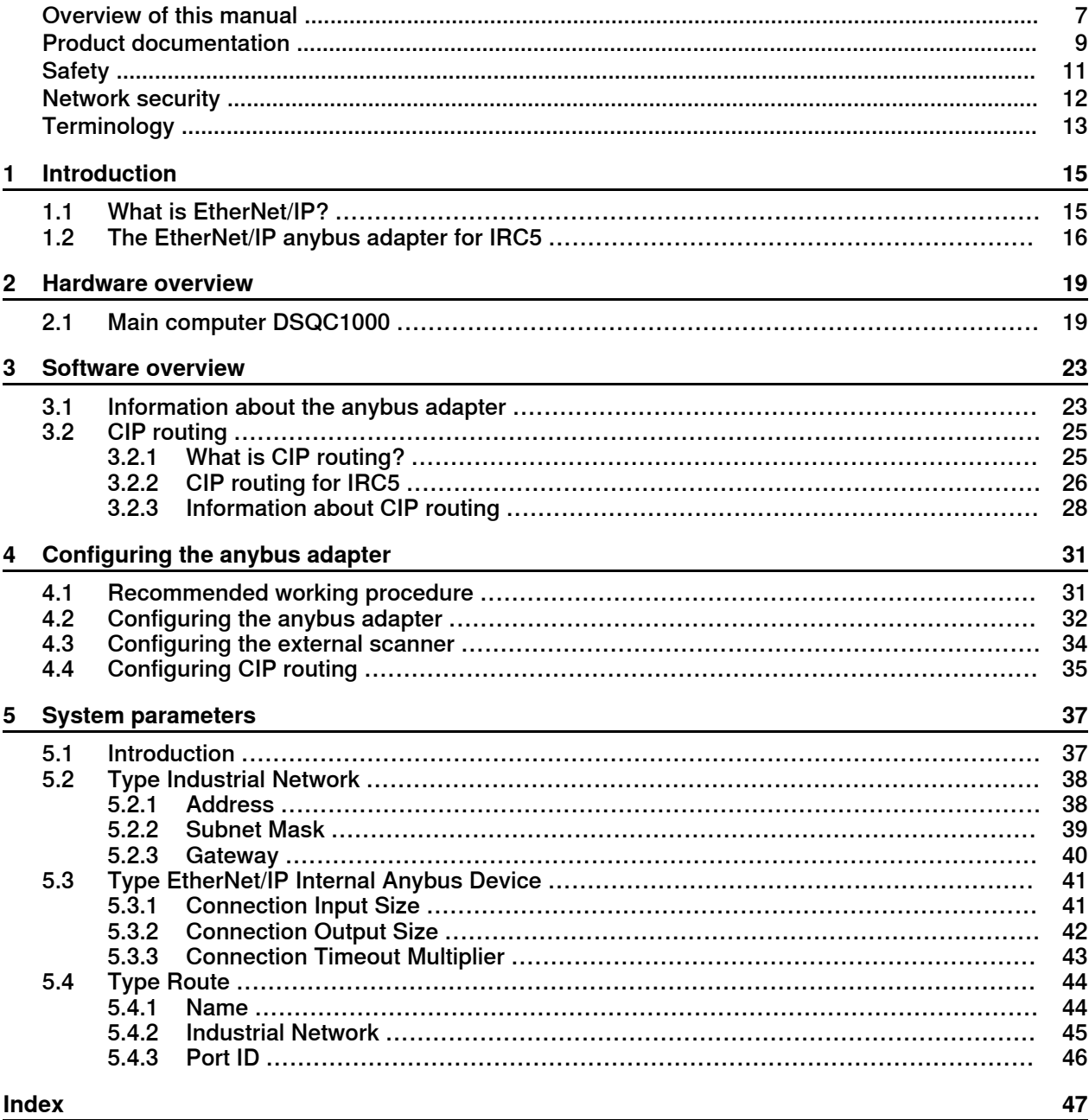

This page is intentionally left blank

# <span id="page-6-0"></span>**Overview of this manual**

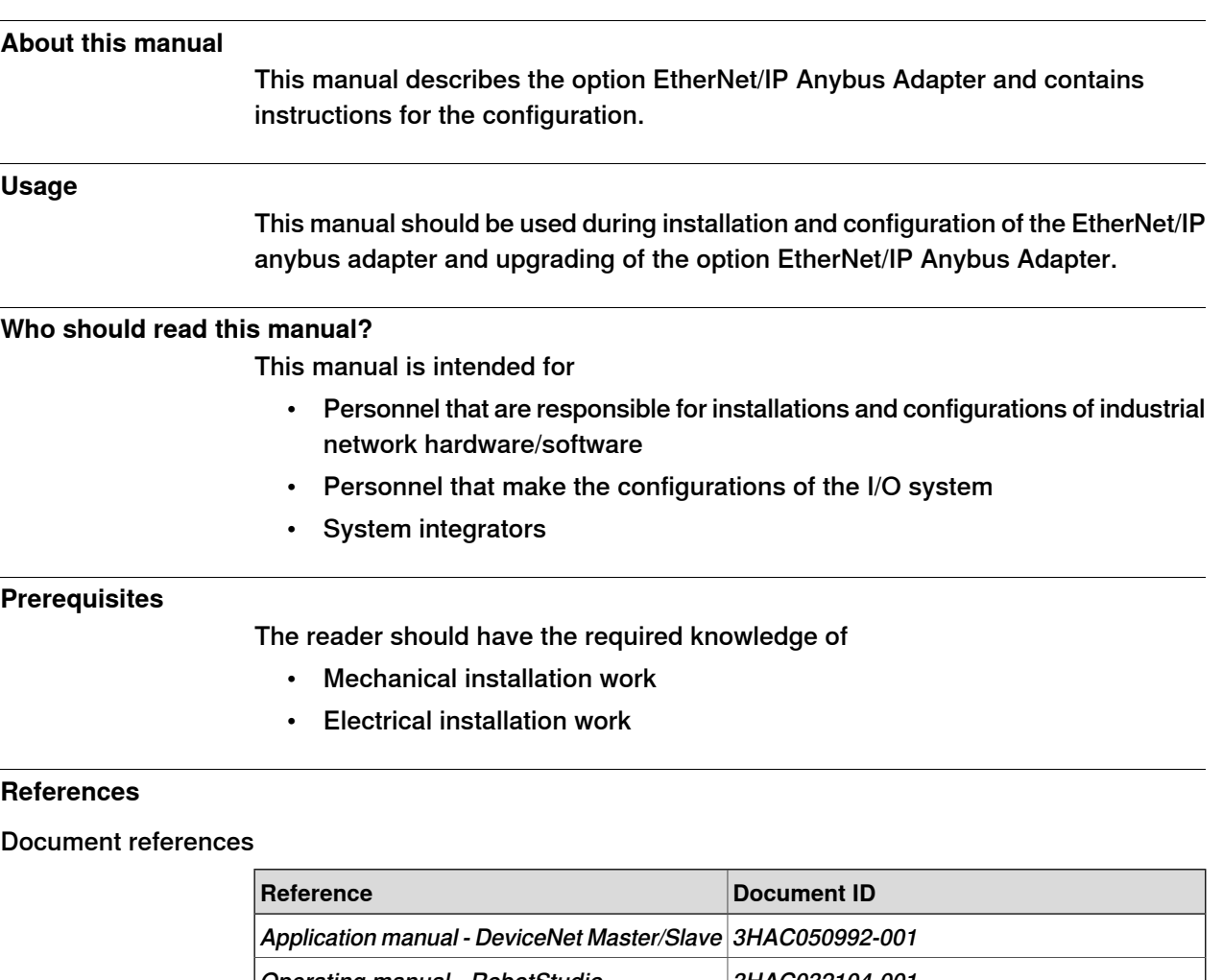

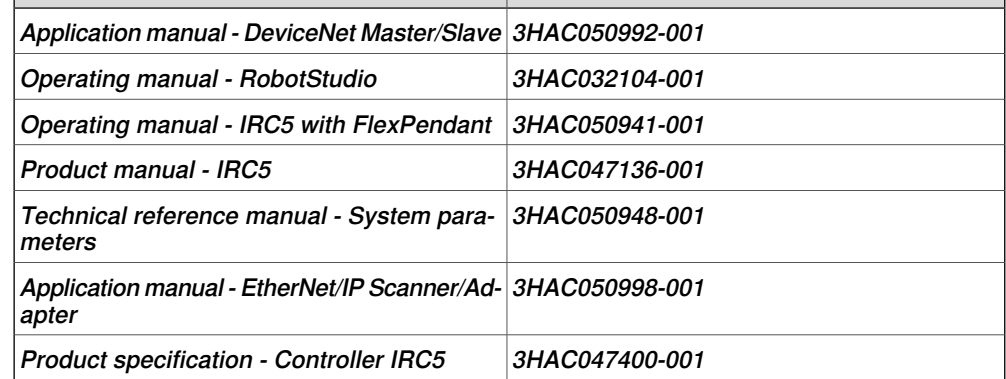

# Other references

<span id="page-6-1"></span>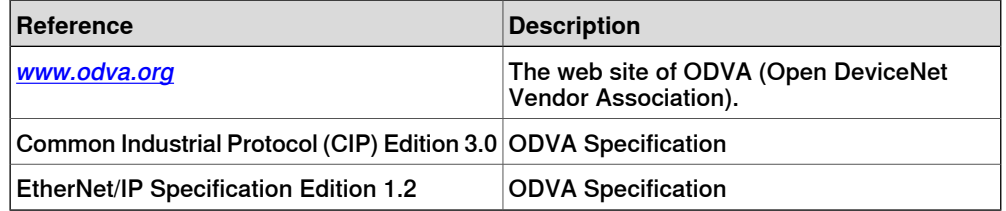

# **Overview of this manual**

# **Continued**

# **Revisions**

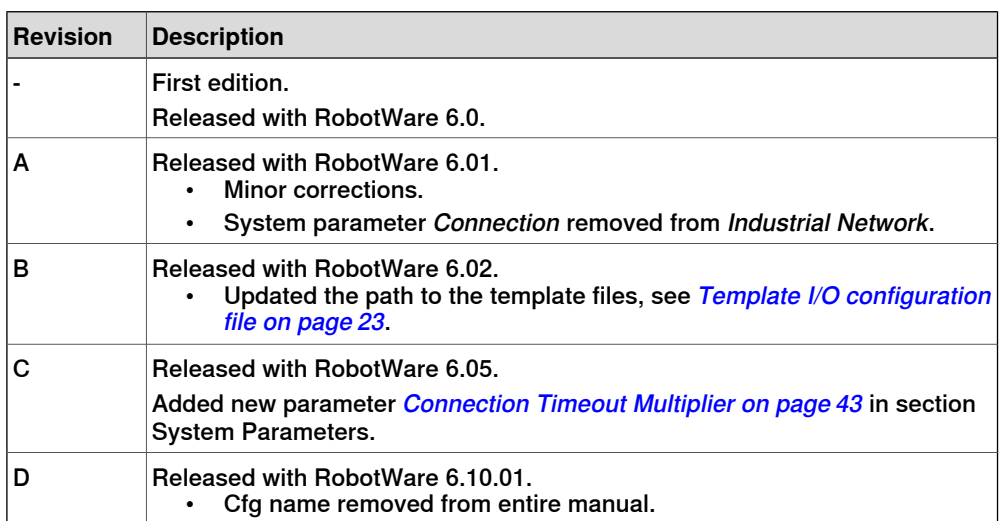

# **Product documentation**

### **Categories for user documentation from ABB Robotics**

<span id="page-8-0"></span>The user documentation from ABB Robotics is divided into a number of categories. This listing is based on the type of information in the documents, regardless of whether the products are standard or optional.

All documents can be found via myABB Business Portal, [www.myportal.abb.com](http://www.myportal.abb.com).

#### **Product manuals**

Manipulators, controllers, DressPack/SpotPack, and most other hardware is delivered with a **Product manual** that generally contains:

- Safety information.
- Installation and commissioning (descriptions of mechanical installation or electrical connections).
- Maintenance (descriptions ofall required preventive maintenance procedures including intervals and expected life time of parts).
- Repair (descriptions of all recommended repair procedures including spare parts).
- Calibration.
- Decommissioning.
- Reference information (safety standards, unit conversions, screw joints, lists of tools).
- Spare parts list with corresponding figures (or references to separate spare parts lists).
- References to circuit diagrams.

#### **Technical reference manuals**

The technical reference manuals describe reference information for robotics products, for example lubrication, the RAPID language, and system parameters.

#### **Application manuals**

Specific applications (for example software or hardware options) are described in **Application manuals**. An application manual can describe one or several applications.

An application manual generally contains information about:

- The purpose of the application (what it does and when it is useful).
- What is included (for example cables, I/O boards, RAPID instructions, system parameters, software).
- How to install included or required hardware.
- How to use the application.
- Examples of how to use the application.

# **Continued**

# **Operating manuals**

The operating manuals describe hands-on handling of the products. The manuals are aimed at those having first-hand operational contact with the product, that is production cell operators, programmers, and troubleshooters.

# <span id="page-10-1"></span>**Safety**

#### **Safety of personnel**

<span id="page-10-0"></span>When working inside the robot controller it is necessary to be aware of voltage-related risks.

A danger of high voltage is associated with the following parts:

- Devices inside the controller, for example I/O devices, can be supplied with power from an external source.
- The mains supply/mains switch.
- The power unit.
- The power supply unit for the computer system (230 VAC).
- The rectifier unit (400-480 VAC and 700 VDC). Capacitors!
- The drive unit (700 VDC).
- The service outlets (115/230 VAC).
- The power supply unit for tools, or special power supply units for the machining process.
- The external voltage connected to the controller remains live even when the robot is disconnected from the mains.
- Additional connections.

Therefore, it is important that all safety regulations are followed when doing mechanical and electrical installation work.

#### **Safety regulations**

Before beginning mechanical and/or electrical installations, ensure you are familiar with the safety regulations described in Operating manual - General safety information<sup>1</sup>.

 $1$  This manual contains all safety instructions from the product manuals for the manipulators and the controllers.

# **Network security**

#### <span id="page-11-1"></span>**Network security**

<span id="page-11-0"></span>This product is designed to be connected to and to communicate information and data via a network interface. It is your sole responsibility to provide, and continuously ensure, a secure connection between the product and to your network or any other network (as the case may be).

You shall establish and maintain anyappropriate measures (such as, but not limited to, the installation of firewalls, application of authentication measures, encryption of data, installation of anti-virus programs, etc) to protect the product, the network, its system and the interface against any kind of security breaches, unauthorized access, interference, intrusion, leakage and/or theft of data or information. ABB Ltd and its entities are not liable for damages and/or losses related to such security breaches, any unauthorized access, interference, intrusion, leakage and/or theft of data or information.

# **Terminology**

#### **Terms**

<span id="page-12-0"></span>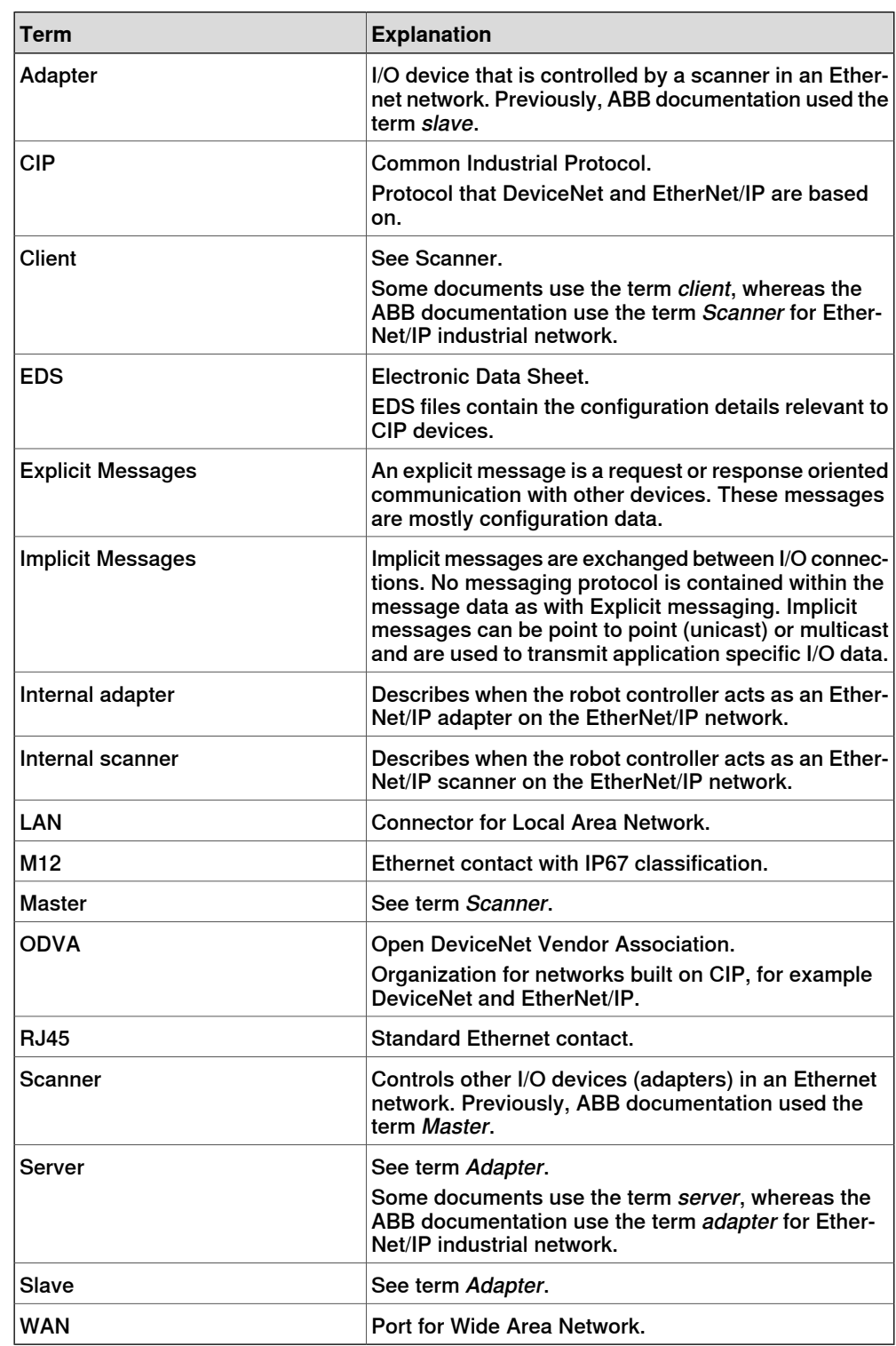

This page is intentionally left blank

# <span id="page-14-0"></span>**1 Introduction**

# <span id="page-14-5"></span>**1.1 What is EtherNet/IP?**

#### **General**

<span id="page-14-8"></span><span id="page-14-1"></span>EtherNet/IP is a communications link to connect industrial devices.

<span id="page-14-3"></span><span id="page-14-2"></span>The EtherNet/IP (EtherNet Industrial Protocol) is managed by ODVA (Open DeviceNet Vendors Association). It is a well established industrial Ethernet communication system with good real-time capabilities. EtherNet/IP extends commercial off-the-shelf Ethernet to the CIP (Common Industrial Protocol)— the same upper-layer protocol and object model found in DeviceNet and ControlNet. CIP allows EtherNet/IP and DeviceNet system integrators and users to apply the same objects and profiles for plug-and-play interoperability among devices from multiple vendors and in multiple sub-nets. Combined, DeviceNet, ControlNet and EtherNet/IP promote transparency from sensors to the enterprise software.

#### Examples of applications

Here are some examples of EtherNet/IP applications:

- Peer-to-peer data exchange where an EtherNet/IP product can produce and consume messages
- Scanner/adapter operation defined as a proper subset of peer-to-peer
- An EtherNet/IP product can function as a client or server, or both

#### <span id="page-14-7"></span><span id="page-14-6"></span>**Standardization**

EtherNet/IP is standardized according to the International standard IEC 61158 and EtherNet/IP devices are certified by ODVA for interoperability and conformance.

#### <span id="page-14-4"></span>**Data**

The following table specifies a number of EtherNet/IP data.

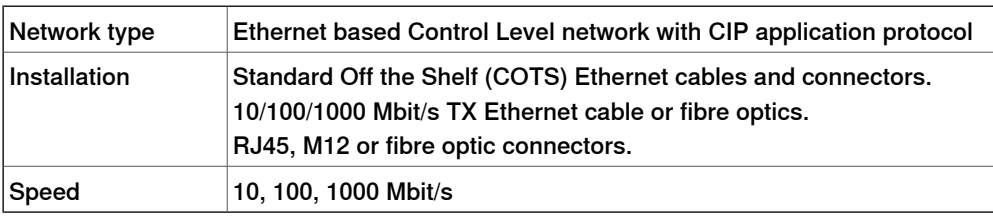

#### **EDS file**

The configuration process is based on EDS files (Electronic Data Sheet) which are required for each EtherNet/IP device. EDS files are provided by the device manufacturers. It contains electronic descriptions of all relevant communication parameters and objects of the EtherNet/IP device.

1.2 The EtherNet/IP anybus adapter for IRC5

# <span id="page-15-2"></span>**1.2 The EtherNet/IP anybus adapter for IRC5**

#### **General**

<span id="page-15-1"></span><span id="page-15-0"></span>The EtherNet/IP anybus adapter for IRC5 is inserted into an expansion board on top of the main computer unit in the robot controller. The EtherNet/IP anybus adapter, DSQC 669, requires the main computer DSQC1000.

#### **Options**

With option EtherNet/IP Anybus Adapter, the IRC5 controller can act as an adapter on the EtherNet/IP network.

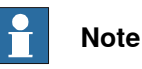

If EtherNet/IP scanner functionality is required, then the option EtherNet/IP Scanner/Adapter must be used.

For more information see, Application manual - EtherNet/IP Scanner/Adapter.

# 1.2 The EtherNet/IP anybus adapter for IRC5 **Continued**

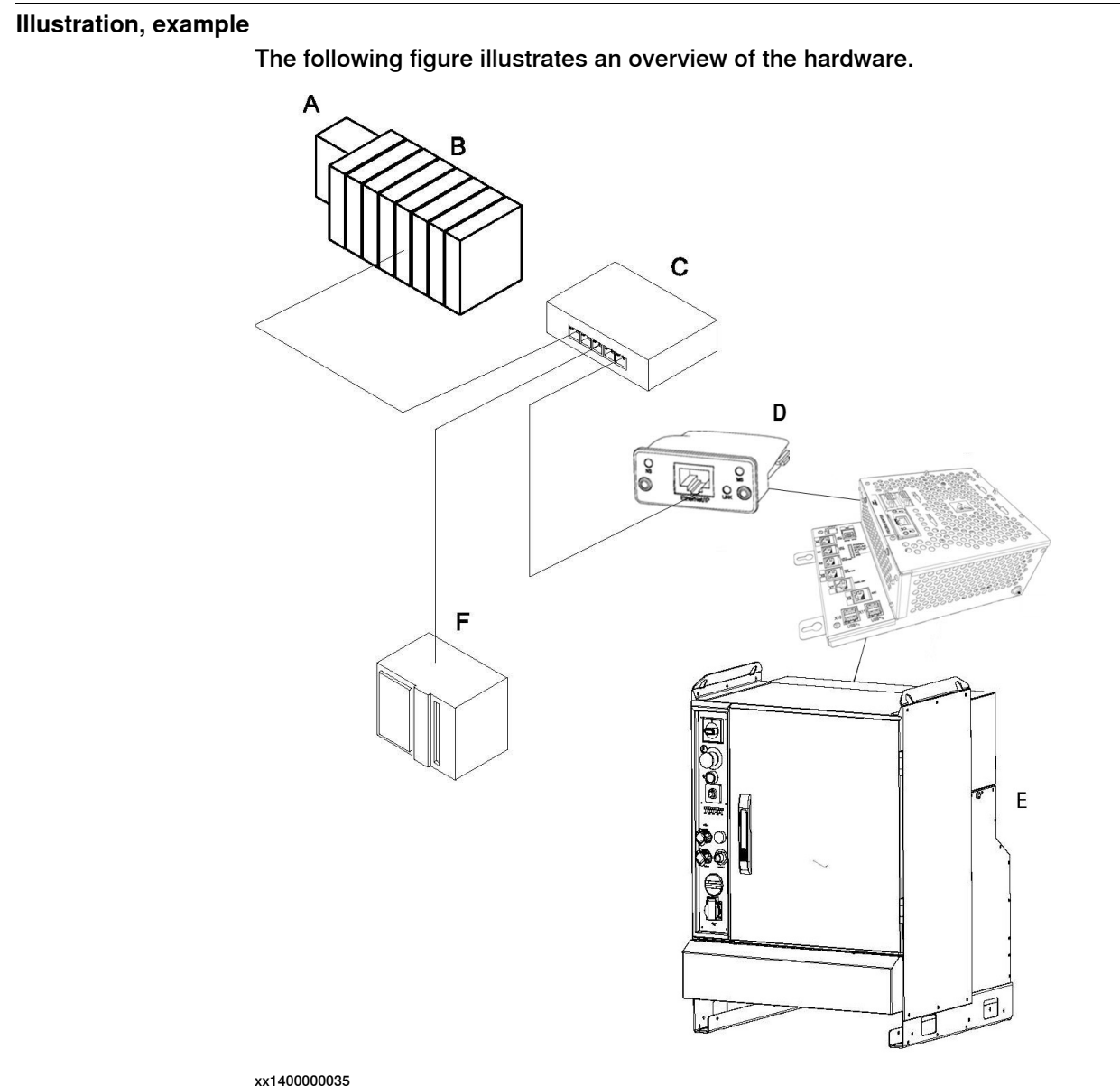

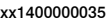

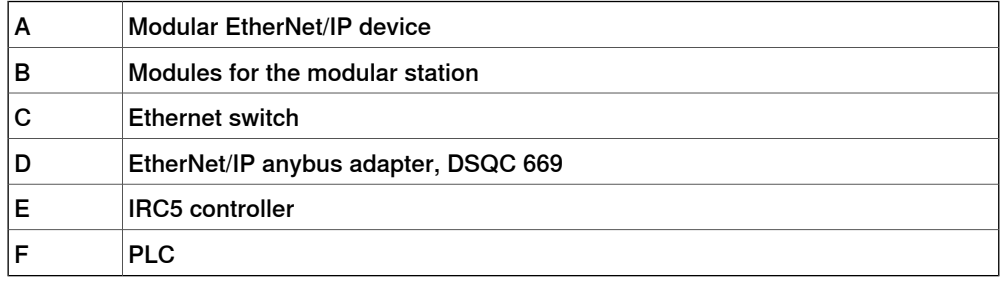

### <span id="page-16-0"></span>**Specification overview**

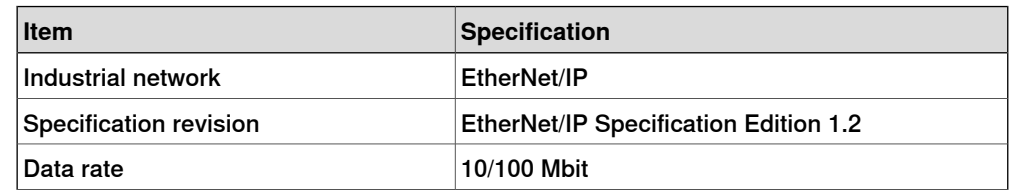

Continues on next page

# **1 Introduction**

# 1.2 The EtherNet/IP anybus adapter for IRC5 **Continued**

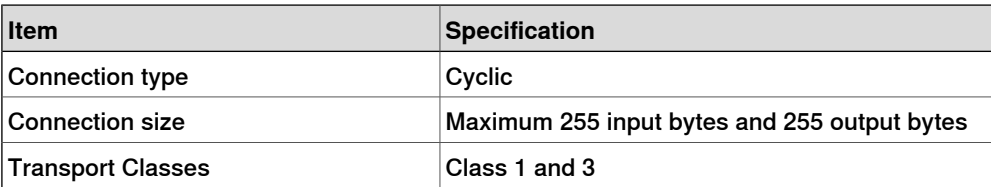

# <span id="page-18-0"></span>**2 Hardware overview**

# **2.1 Main computer DSQC1000**

#### **Connections**

<span id="page-18-1"></span>The I/O network is connected to the EtherNet/IP anybus adapter, DSQC 669, on the main computer.

The following figure illustrates the location of the anybus adapter in the main computer unit.

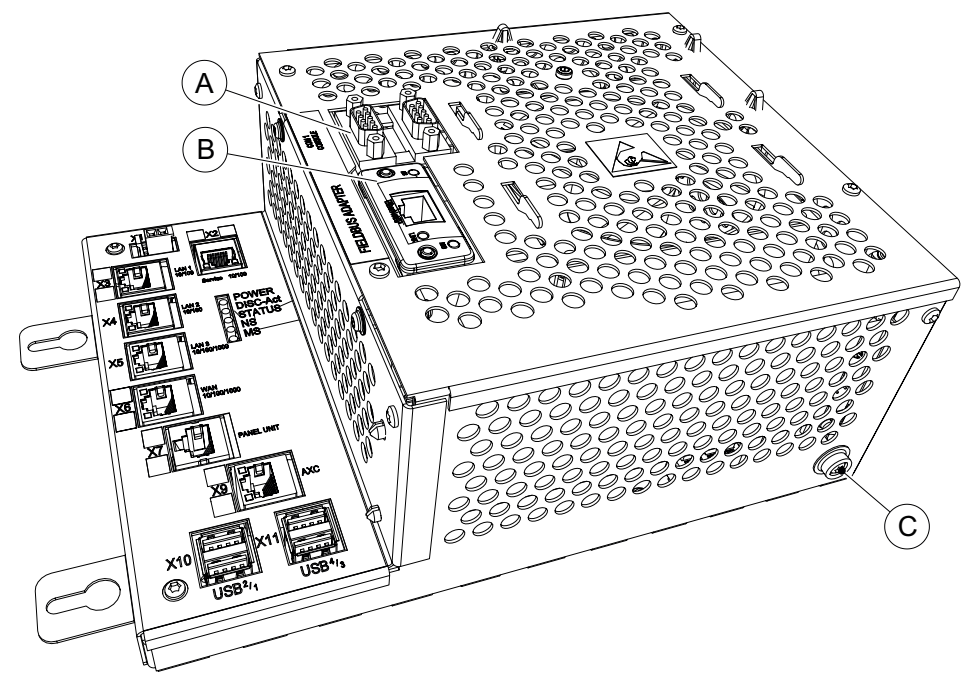

xx1300000841

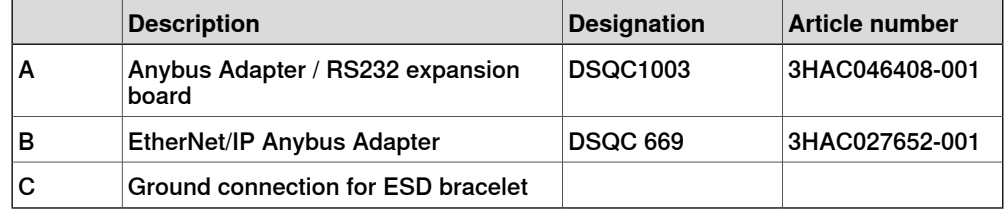

# **Installation of the anybus adapter**

For information on how to install and replace the anybus adapter, see Product manual - IRC5.

# **2 Hardware overview**

# 2.1 Main computer DSQC1000 **Continued**

#### <span id="page-19-0"></span>**Illustration, EtherNet/IP anybus adapter DSQC 669**

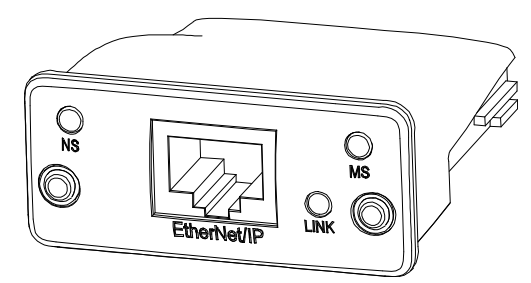

xx0700000097

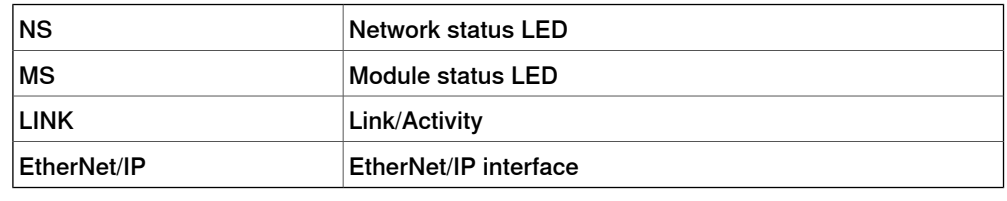

### <span id="page-19-1"></span>**LEDs**

<span id="page-19-5"></span>This section describes the LEDs of the EtherNet/IP anybus adapter.

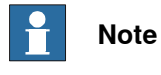

A test sequence is performed on this LED during start of the adapter.

#### <span id="page-19-4"></span>Network status LED

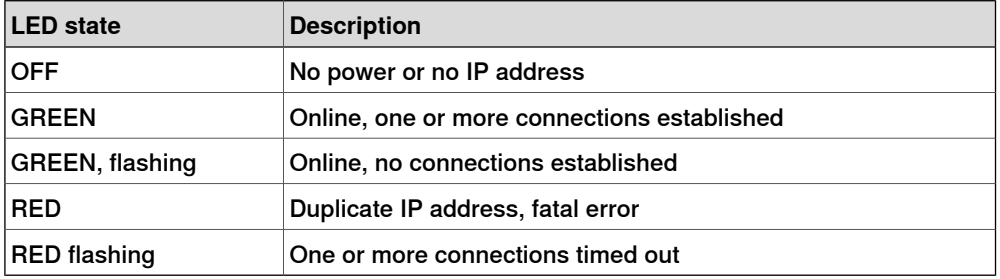

#### <span id="page-19-3"></span><span id="page-19-2"></span>Module status LED

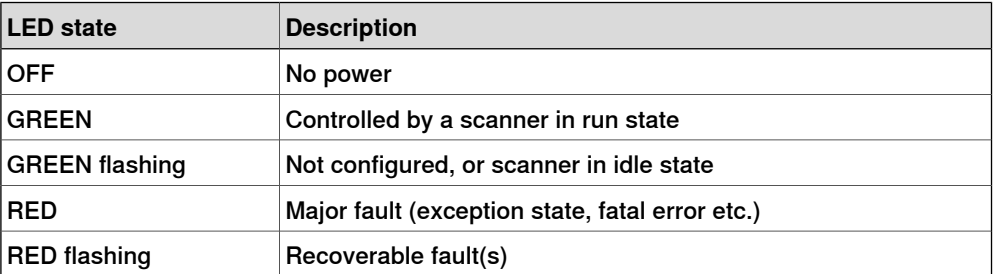

#### Link/Activity LED

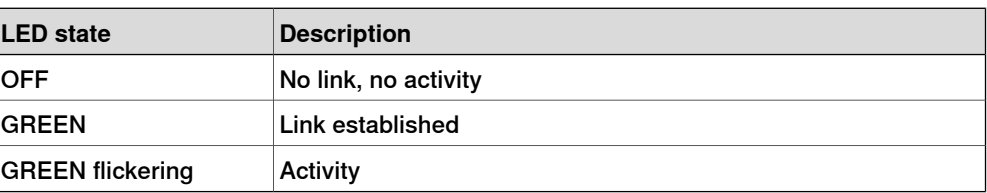

2.1 Main computer DSQC1000 **Continued** 

#### <span id="page-20-0"></span>**Cable lengths**

#### Permanent link length

The total permanent link length for COTS twisted pair systems is limited to 90 m (298 ft). The permanent link shall conform to ANSI/TIA/EIA-568-B1 according to the EtherNet/IP Specification, see Other [references](#page-6-1) on page 7.

#### <span id="page-20-1"></span>Channel length

The total channel length for COTS twisted pair systems is 100 m (330 ft) including patch cables as defined in ANSI/TIA/EIA-568-B1 according to the EtherNet/IP Specification, see Other [references](#page-6-1) on page 7.

This page is intentionally left blank

3.1 Information about the anybus adapter

# <span id="page-22-0"></span>**3 Software overview**

# **3.1 Information about the anybus adapter**

#### **General**

<span id="page-22-1"></span>To use the EtherNet/IP anybus adapter, the IRC5 controller must be installed with the option 840-1 EtherNet/IP Anybus Adapter.

The EtherNet/IP anybus adapter can be used to:

- connect the IRC5 controller to a PLC.
- connect the IRC5 controller to another IRC5 controller which acts as a scanner.

#### <span id="page-22-6"></span><span id="page-22-5"></span>**Predefined industrial network**

When the robot system is installed with the EtherNet/IP Anybus Adapter option, a predefined industrial network with the name EtherNetIP\_Anybus is created at system startup.

#### **EtherNet/IP Internal Anybus Device**

When the robot system is installed with the EtherNet/IP Anybus Adapter option, a predefined EtherNet/IP Internal Anybus Device with the name EN\_Internal\_Anybus is created with the size of 64 input bytes and 64 output bytes.

<span id="page-22-3"></span>If another input or output size is required, the predefined device EN\_ Internal Anybus must be changed.

#### <span id="page-22-4"></span>**EDS file**

An Electronic Data Sheet file, EDS file, is available for the anybus adapter, matching the configuration of the predefined anybus internal adapter device.

The EDS file, ENIP\_FA.eds, for the anybus adapter can be obtained from the RobotStudio or the IRC5 controller.

- **In the RobotWare installation folder in RobotStudio**: ...\RobotPackages\ RobotWare\_RPK\_<version>\utility\service\ioconfig\EtherNetIP\
- **On the IRC5 Controller**: <SystemName>\PRODUCTS\ <RobotWare\_xx.xx.xxxx>\utility\service\EDS\

<span id="page-22-2"></span>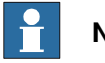

# **Note**

Navigate to the RobotWare installation folder from the RobotStudio **Add-Ins** tab, by right-clicking on the installed RobotWare version in the **Add-Ins** browser and selecting **Open Package Folder**.

#### <span id="page-22-7"></span>**Template I/O configuration file**

A template I/O configuration file is available for the internal anybus adapter. The file contains names for all available inputs and outputs. The file can be loaded to the controller, using RobotStudio or the FlexPendant, to facilitate and speed up the configuration.

# 3.1 Information about the anybus adapter **Continued**

The I/O template configuration file, EN\_Internal\_Anybus.cfg, can be obtained from the RobotStudio or the IRC5 controller.

- **In the RobotWare installation folder in RobotStudio**: ...\RobotPackages\ RobotWare\_RPK\_<version>\utility\service\ioconfig\EtherNetIP\
- **On the IRC5 Controller**: <SystemName>\PRODUCTS\ <RobotWare\_xx.xx.xxxx>\utility\service\ioconfig\EtherNetIP\

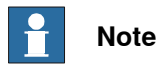

Navigate to the RobotWare installation folder from the RobotStudio **Add-Ins** tab, by right-clicking on the installed RobotWare version in the **Add-Ins** browser and selecting **Open Package Folder**.

# **Input/output assembly**

The EtherNet/IP anybus adapter has the following assembly values.

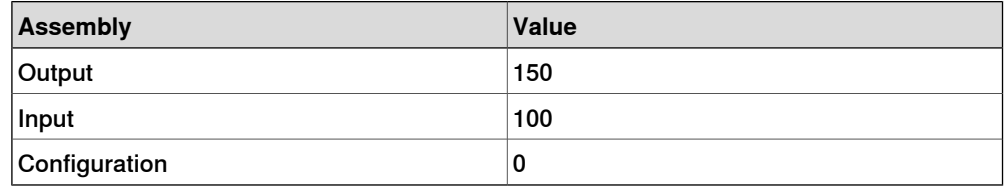

### <span id="page-23-0"></span>**I/O connection**

Cyclic I/O connection is supported and the size of the I/O connection is defined by the EtherNet/IP internal anybus device, EN\_Internal\_Anybus.

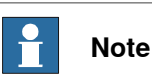

If the EtherNet/IP anybus adapter loses connection with its scanner, the configured input signals are cleared (reset to zero). The output signals are kept and are possible to change.

When the connection is re-established, the scanner updates the input and output signals.

3.2.1 What is CIP routing?

# <span id="page-24-0"></span>**3.2 CIP routing**

# <span id="page-24-3"></span>**3.2.1 What is CIP routing?**

### **General**

<span id="page-24-2"></span><span id="page-24-1"></span>CIP (Common Industrial Protocol) routing makes it possible to collect and view status or other information from different devices placed on several CIP networks at a single or several operator stations. A CIP router allows sending messages between CIP networks.

#### **CIP standardization**

CIP is standardized by ODVA. CIP devices are certified by ODVA for interoperability and conformance.

3.2.2 CIP routing for IRC5

# **3.2.2 CIP routing for IRC5**

#### **Hardware overview**

<span id="page-25-0"></span>Messages are sent from one device on an EtherNet/IP network to one or several devices on a DeviceNet network.

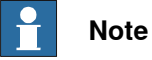

In IRC5 the originator of a message has to be connected on the EtherNet/IP anybus adapter network while its targets have to be on a DeviceNet network.

#### **Illustration, example**

The following figure illustrates an overview of the hardware.

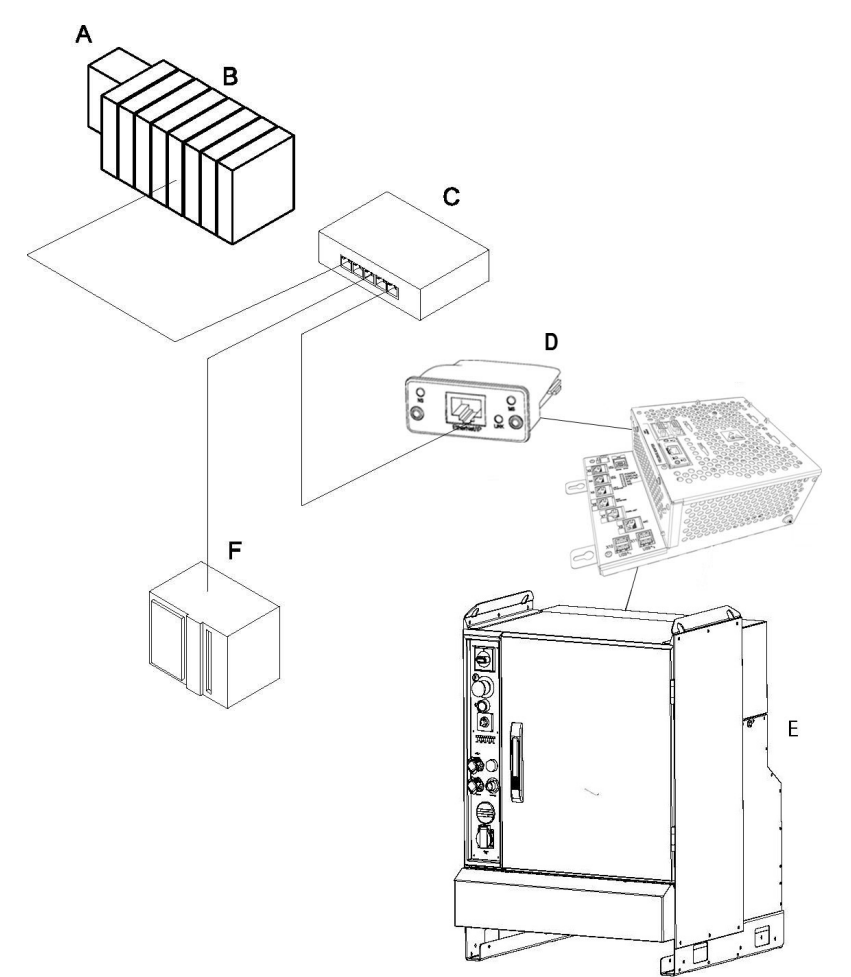

#### xx1400000035

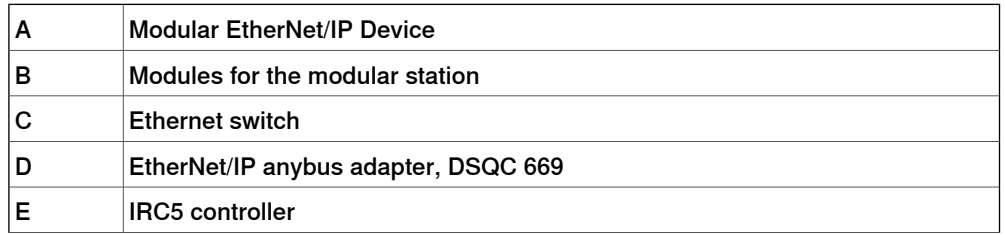

Continues on next page

3.2.2 CIP routing for IRC5 **Continued** 

 $|F|$ PLC

For information about the DeviceNet hardware, refer to Application manual - DeviceNet Master/Slave.

### **Specification overview**

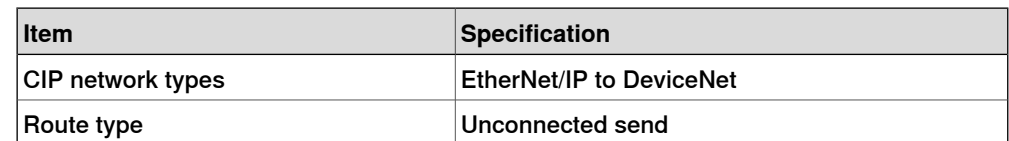

### 3.2.3 Information about CIP routing

# <span id="page-27-0"></span>**3.2.3 Information about CIP routing**

<span id="page-27-5"></span><span id="page-27-3"></span><span id="page-27-2"></span><span id="page-27-1"></span>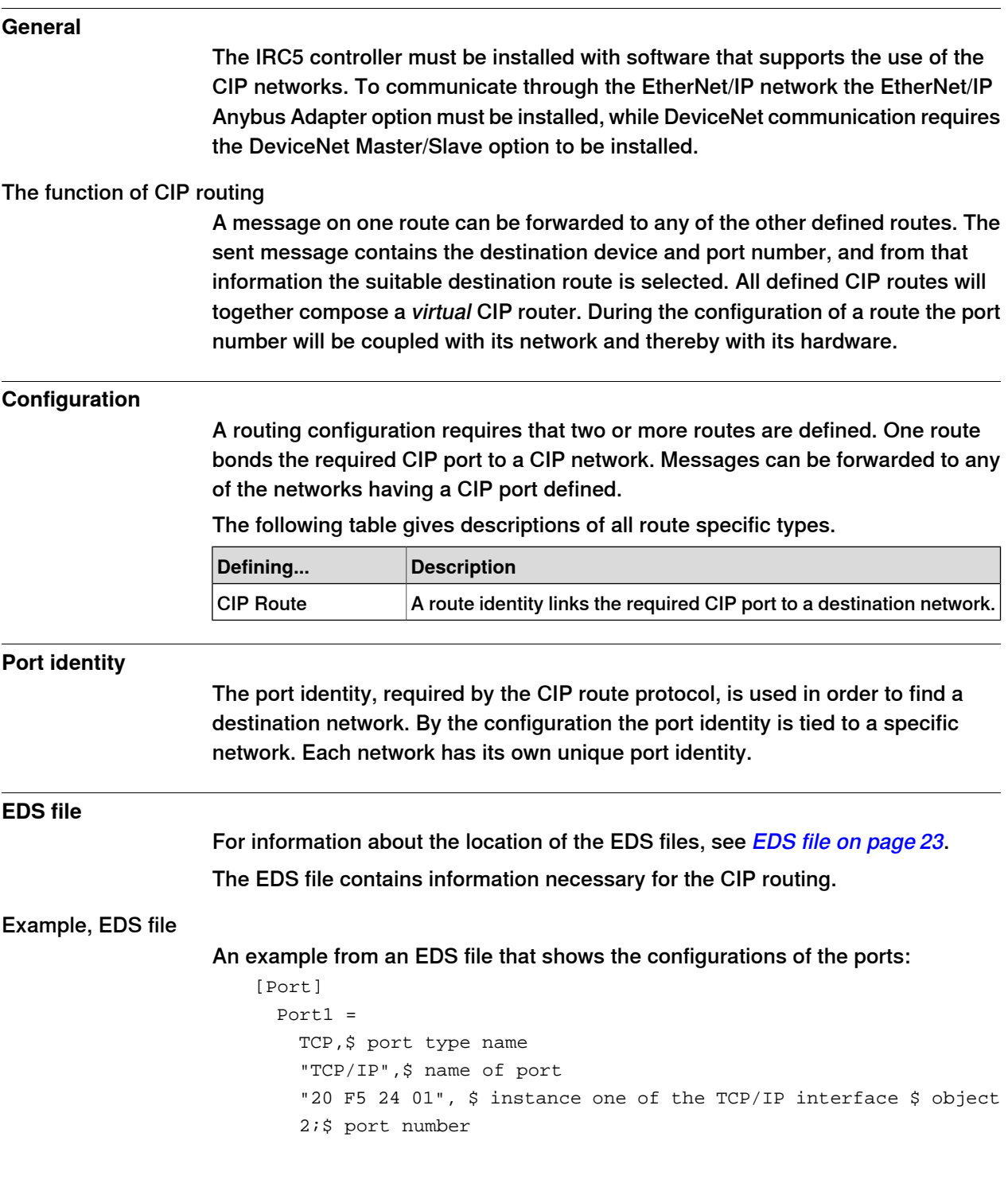

# <span id="page-27-6"></span><span id="page-27-4"></span>**Limitations**

CIP routing has the following limitations:

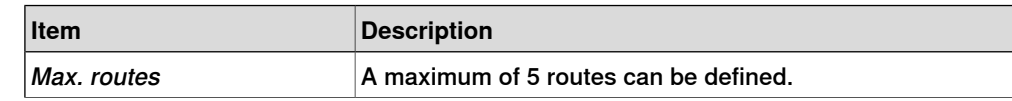

Continues on next page

# 3.2.3 Information about CIP routing **Continued**

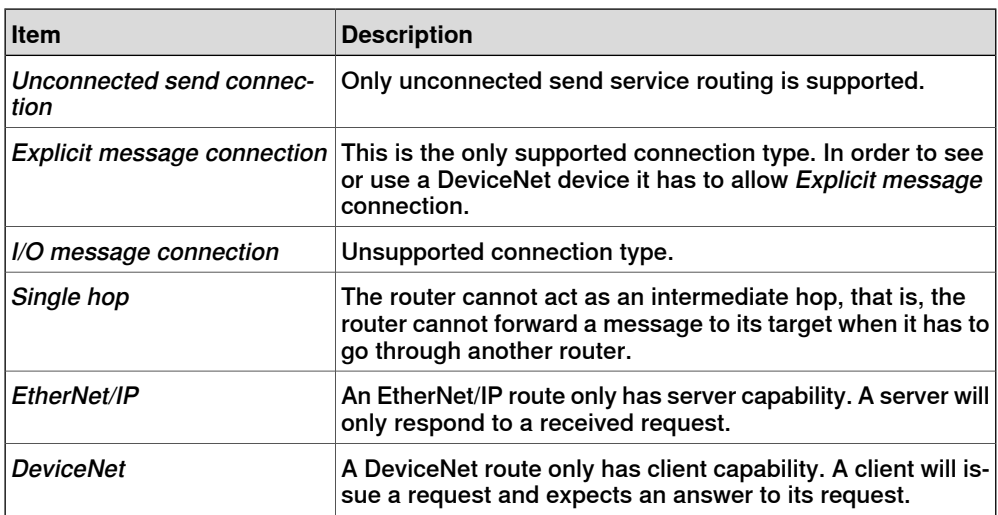

This page is intentionally left blank

# <span id="page-30-0"></span>**4 Configuring the anybus adapter**

# **4.1 Recommended working procedure**

#### **General**

<span id="page-30-1"></span>This section describes the recommended working procedure when installing and configuring the EtherNet/IP anybus adapter. The working procedure helps to understand the dependencies between the different steps.

When the IRC5 controller with the EtherNet/IP anybus adapter is connected to an external scanner, the IRC5 controller acts as an adapter on the EtherNet/IP network.

#### **Basic steps**

Use this procedure to install and configure the EtherNet/IP anybus adapter.

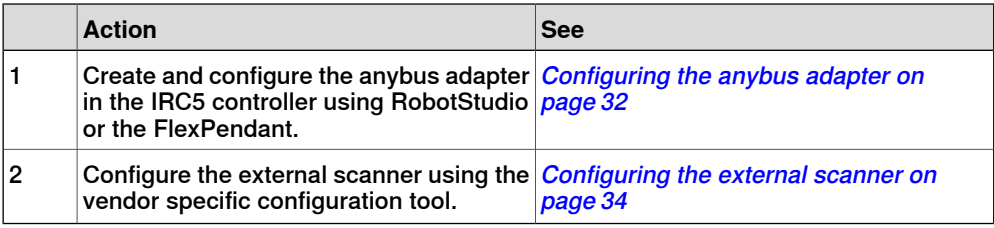

#### **Additional configuration**

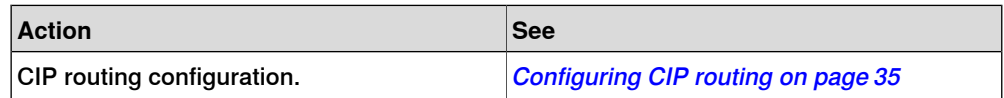

# **4 Configuring the anybus adapter**

### 4.2 Configuring the anybus adapter

# **4.2 Configuring the anybus adapter**

#### **General**

<span id="page-31-0"></span>A device is required in order to be able to create the signals attached to the anybus adapter.

The size of the anybus adapter determines how many signals that can be attached.

# **Anybus adapter configuration**

Use this procedure to install and configure the EtherNet/IP anybus adapter in the IRC5 controller, using RobotStudio.

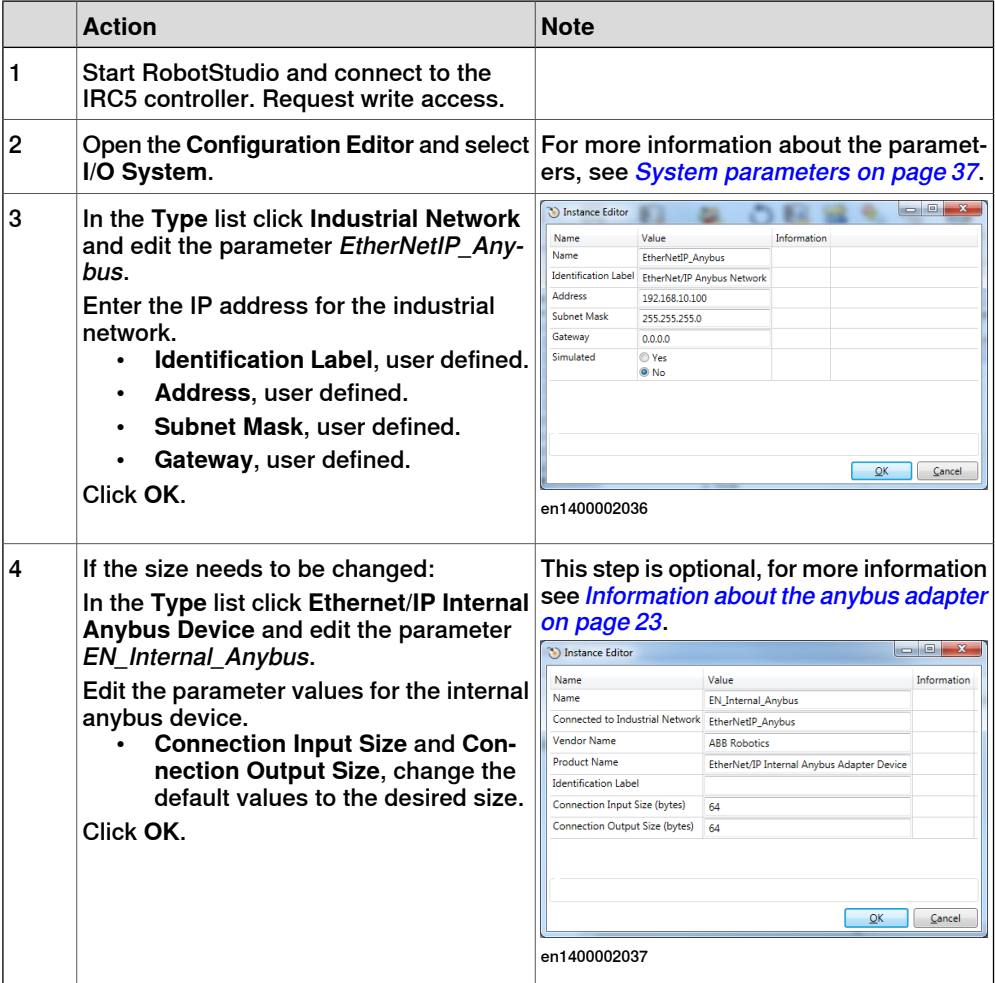

# 4.2 Configuring the anybus adapter **Continued**

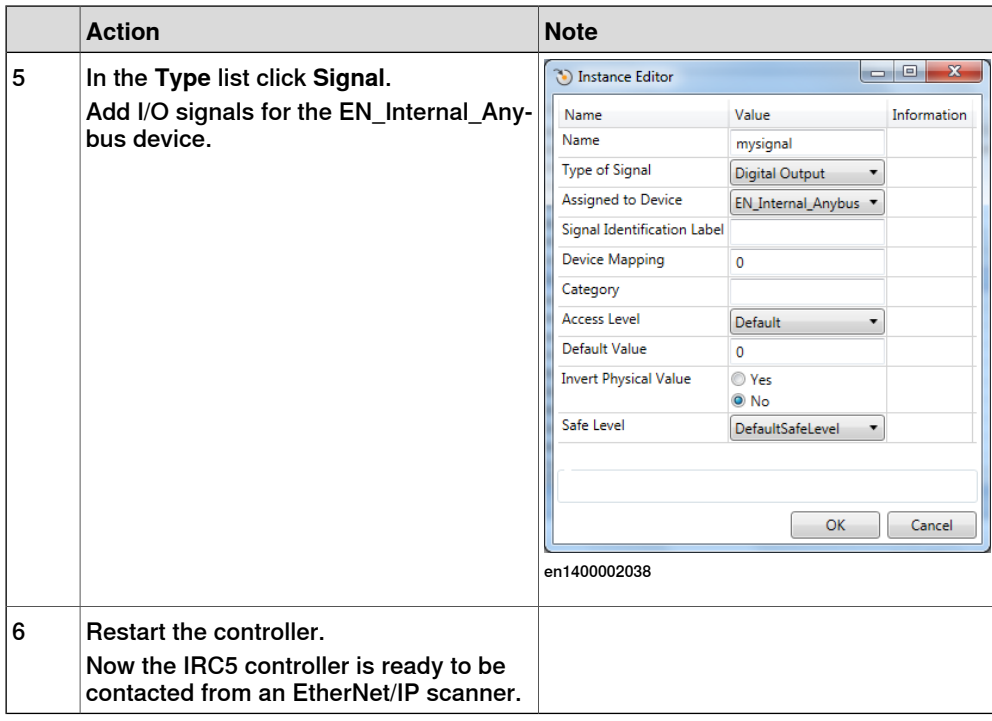

### <span id="page-32-0"></span>**Viewing the MAC address**

After the configuration, it is possible to view the MAC address of the EtherNet/IP anybus adapter on FlexPendant in one of the following ways:

#### Using the **Industrial Networks** view.

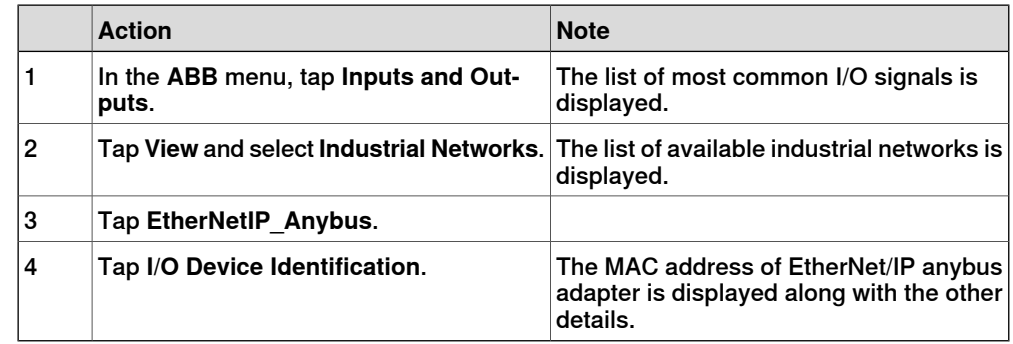

#### Using the **I/O Devices** view.

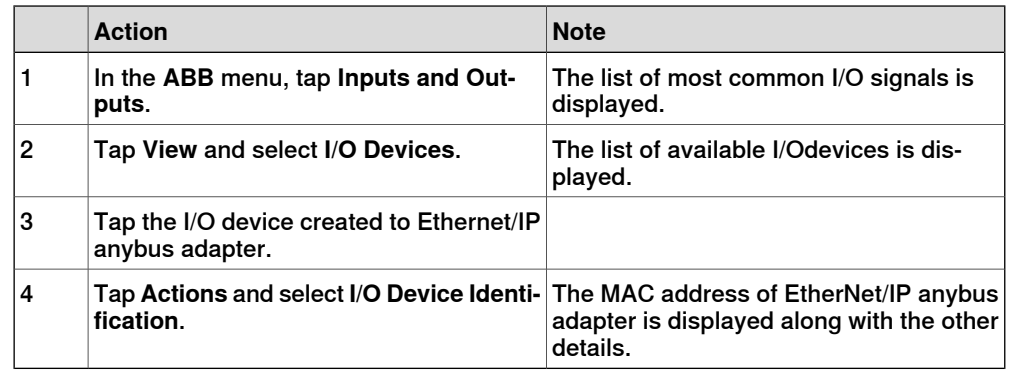

# **4 Configuring the anybus adapter**

#### 4.3 Configuring the external scanner

# **4.3 Configuring the external scanner**

#### **General**

<span id="page-33-0"></span>The external scanner is configured by using the vendor specific configuration tool that is delivered, or bought, together with the scanner.

The tool is used to specify all the devices in the EtherNet/IP network. One of the devices is the anybus adapter of the IRC5 controller. If it is necessary to import the EDS file that describes the internal adapter device to configure the anybus adapter device in the vendor specific configuration, see EDS file on [page](#page-22-3) 23.

#### **External scanner configuration**

This procedure describes the general steps that needs to be performed when configuring an external scanner, independent of which tool is used.

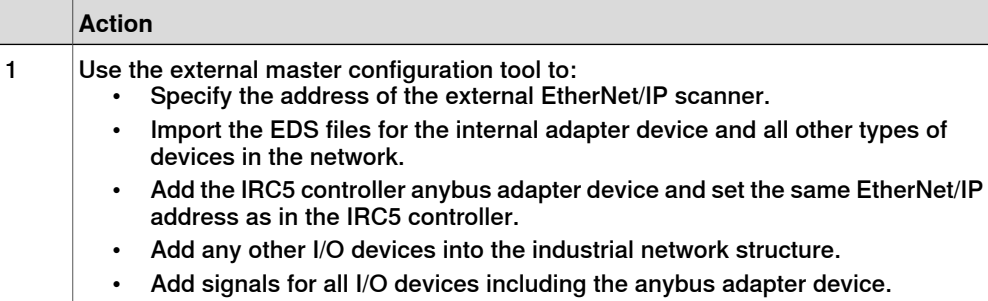

4.4 Configuring CIP routing

# **4.4 Configuring CIP routing**

#### **Introduction**

<span id="page-34-0"></span>The following figure illustrates an example of how to use CIP routing, and shows an IRC5 controller with connections to the networks. For each of the CIP hardware devices (C and E), route parameters have to be defined.

The route parameters are added to the I/O configuration of the IRC5 controller.

#### **Example**

In this example the possible route is :

• From Port ID: 2 to Port ID: 3, and further to equipment on the DeviceNet network.

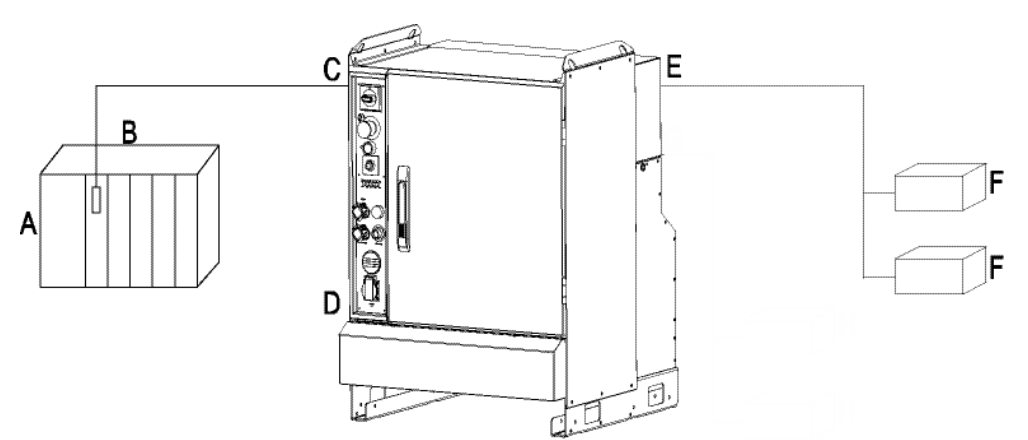

xx0700000393

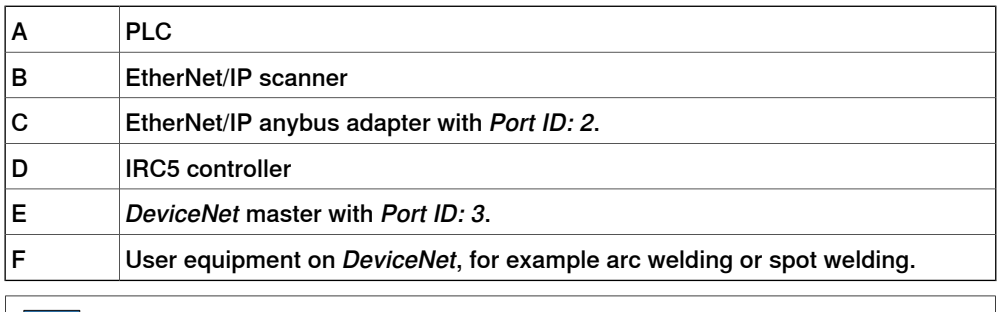

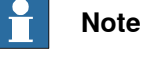

The maximum number of ports depends on total number of DeviceNet channels - that is, 2 + number of DeviceNet channels, see Port ID on [page](#page-45-0) 46.

#### <span id="page-34-1"></span>**Configuring the CIP routes**

Use this procedure to add CIP routes, using RobotStudio.

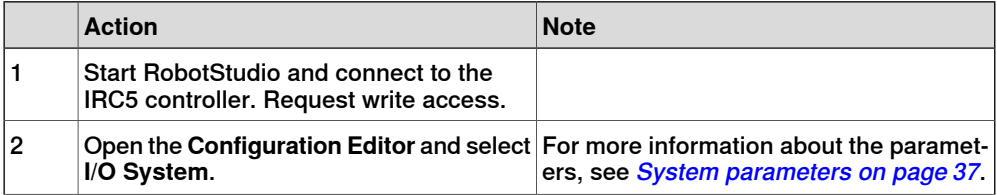

Continues on next page

# **4 Configuring the anybus adapter**

# 4.4 Configuring CIP routing **Continued**

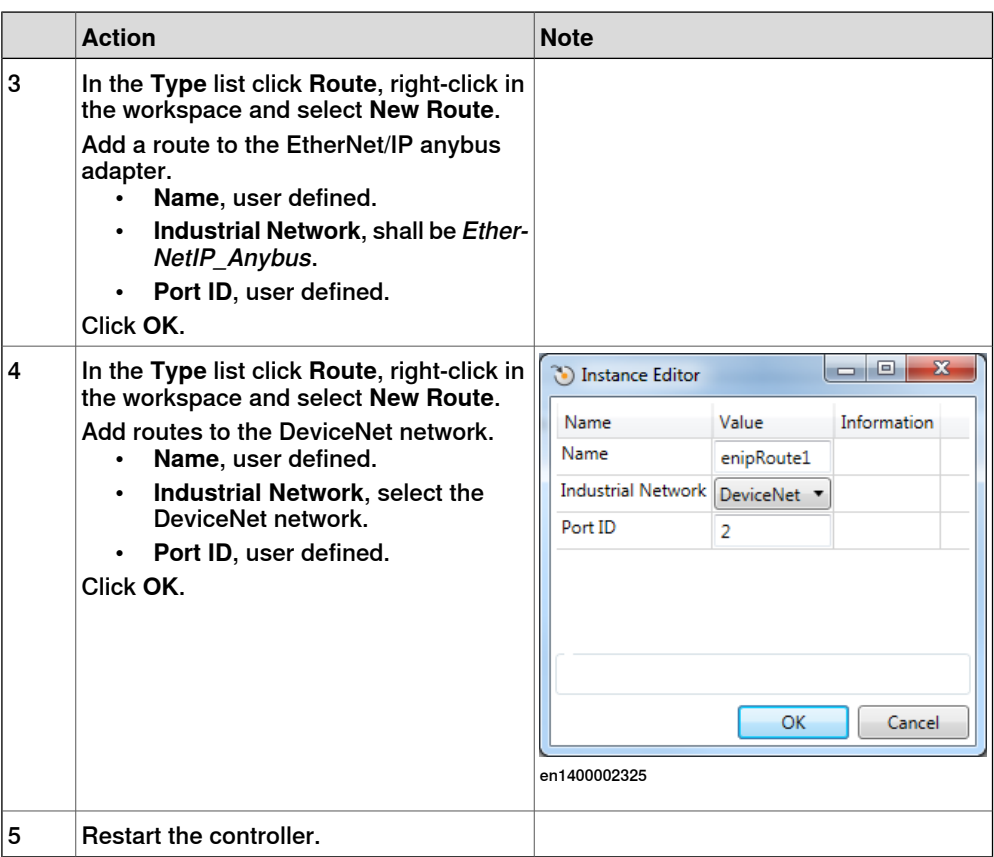

# <span id="page-36-0"></span>**5 System parameters**

# **5.1 Introduction**

#### **About the system parameters**

<span id="page-36-1"></span>There are both EtherNet/IP specific parameters and more general parameters. This chapter describes all EtherNet/IP specific system parameters. The parameters are divided into the type they belong to.

For information about other system parameters, see Technical reference manual - System parameters.

#### <span id="page-36-2"></span>**EtherNet/IP system parameters**

#### Industrial Network

These parameters belong to the type Industrial Network in the topic I/O System.

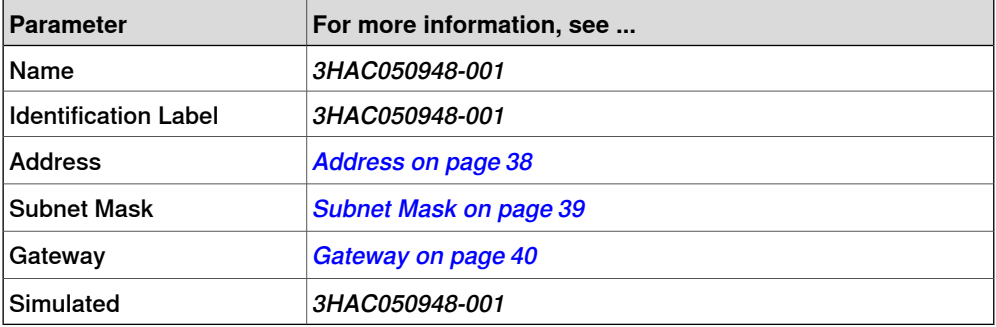

#### <span id="page-36-3"></span>EtherNet/IP Internal Anybus Device

These parameters belong to the type EtherNet/IP Internal Anybus Device in the topic I/O System.

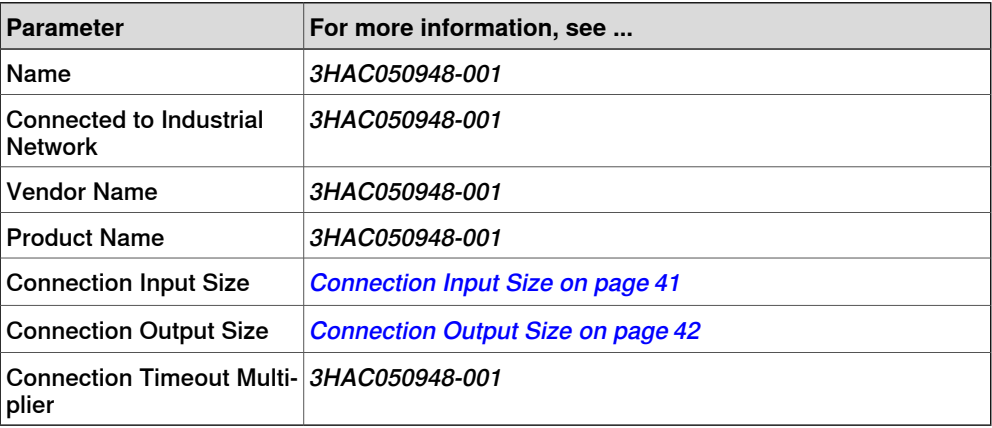

#### <span id="page-36-4"></span>Route

#### These parameters belong to the type Route in the topic I/O System.

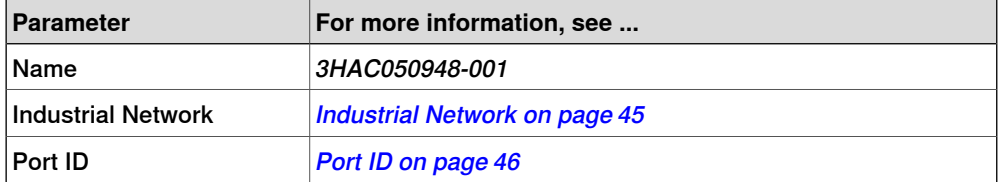

# **5 System parameters**

5.2.1 Address EtherNet/IP Anybus Adapter

# <span id="page-37-0"></span>**5.2 Type Industrial Network**

# <span id="page-37-2"></span><span id="page-37-1"></span>**5.2.1 Address**

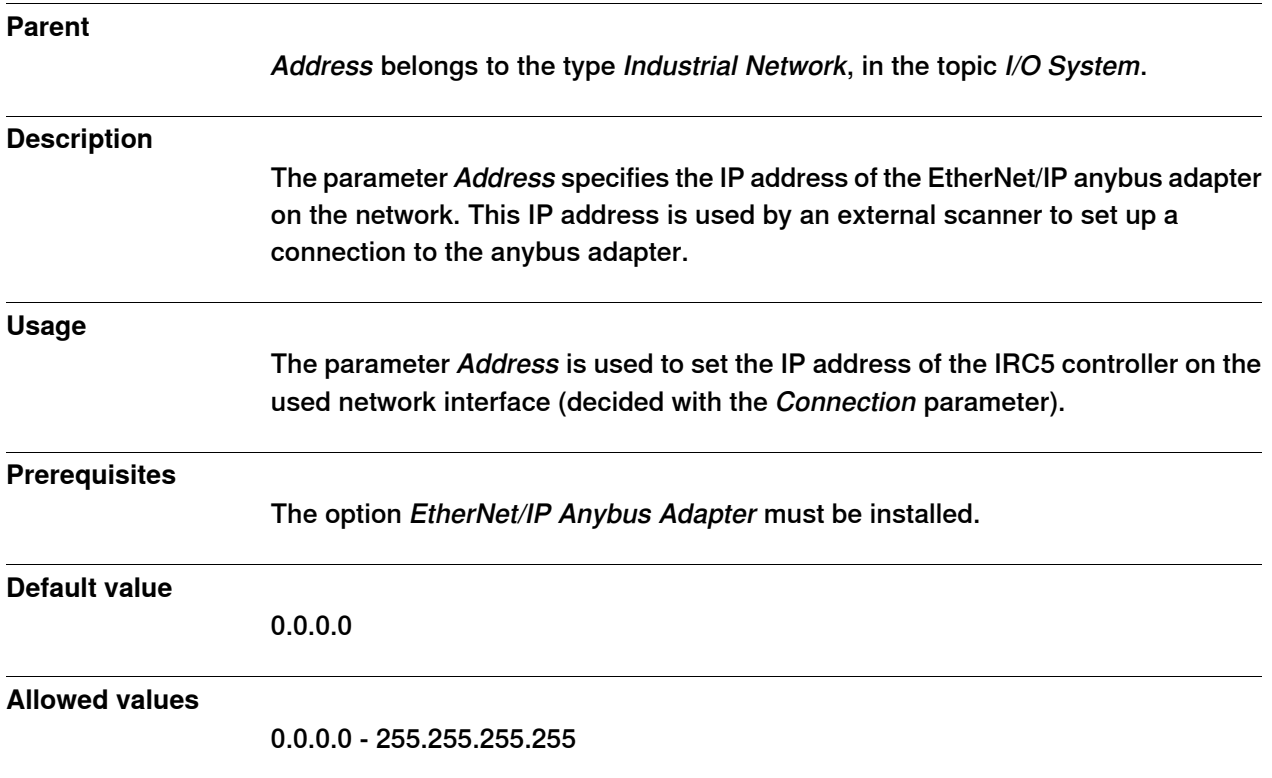

5.2.2 Subnet Mask EtherNet/IP Anybus Adapter

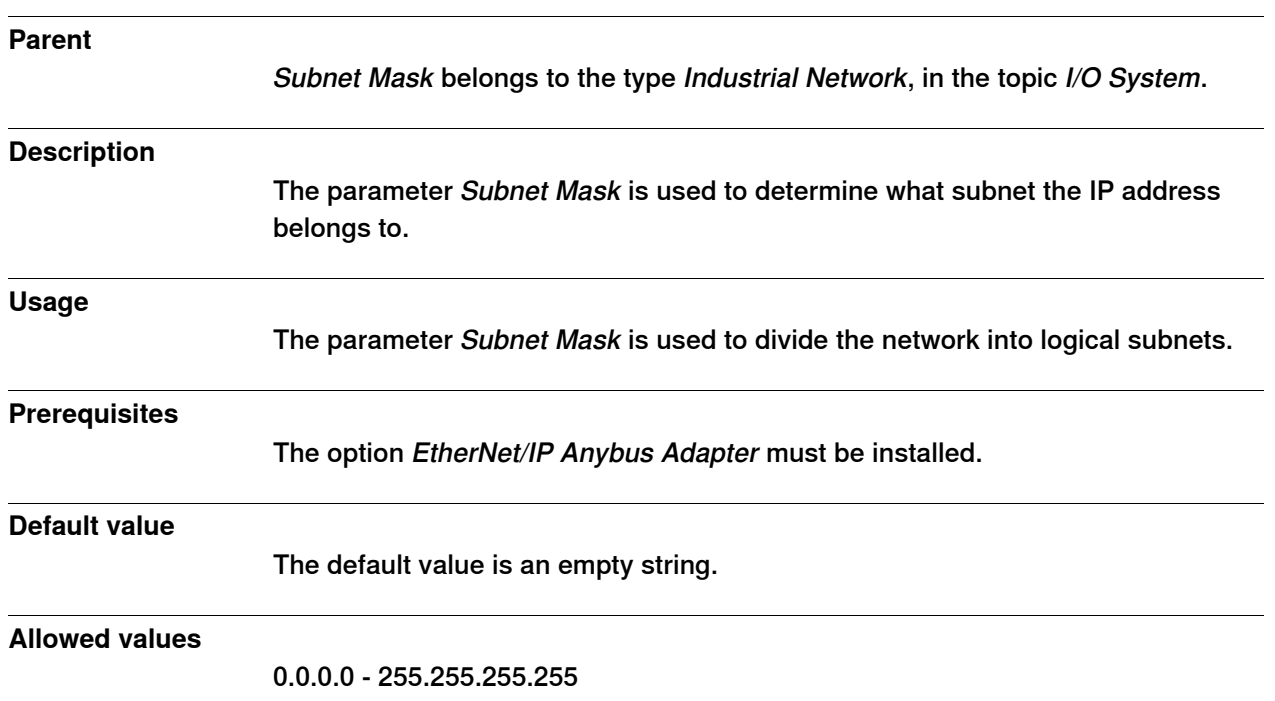

# <span id="page-38-1"></span><span id="page-38-0"></span>**5.2.2 Subnet Mask**

# **5 System parameters**

# 5.2.3 Gateway EtherNet/IP Anybus Adapter

# <span id="page-39-1"></span><span id="page-39-0"></span>**5.2.3 Gateway**

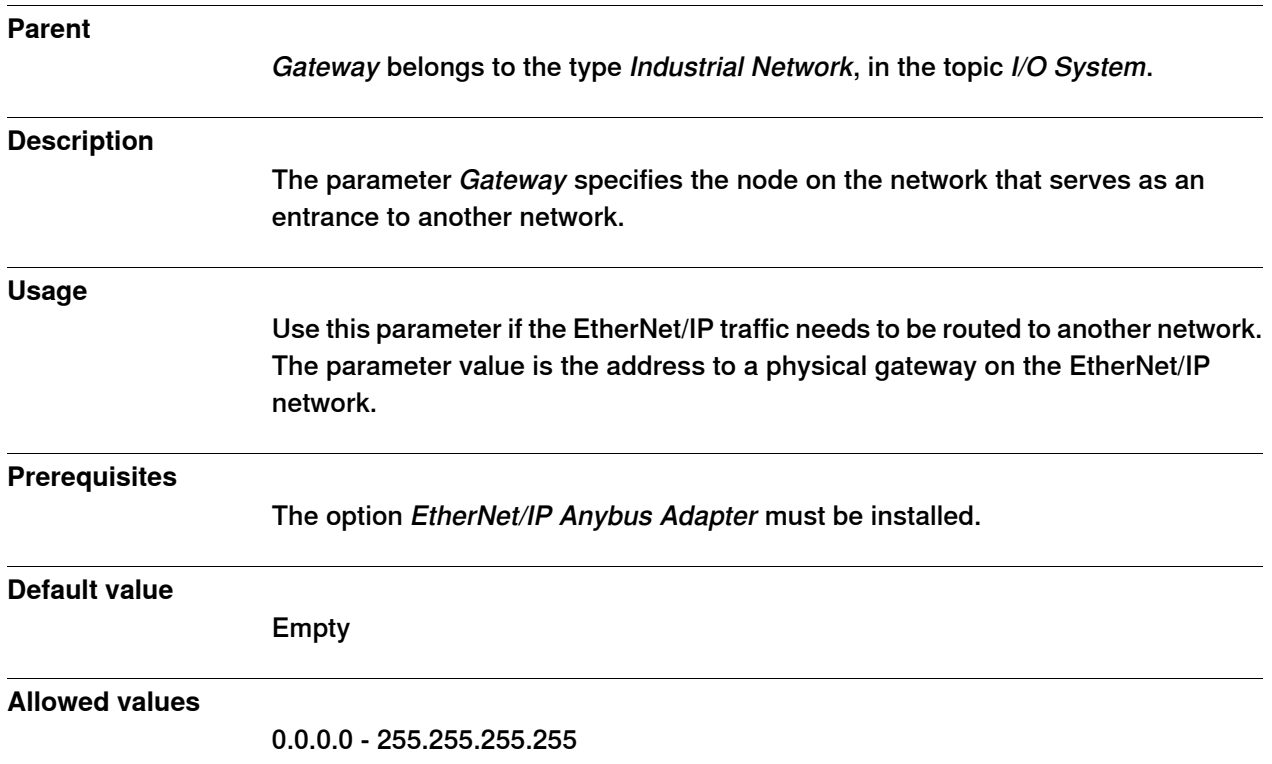

5.3.1 Connection Input Size

# <span id="page-40-0"></span>**5.3 Type EtherNet/IP Internal Anybus Device**

# <span id="page-40-1"></span>**5.3.1 Connection Input Size**

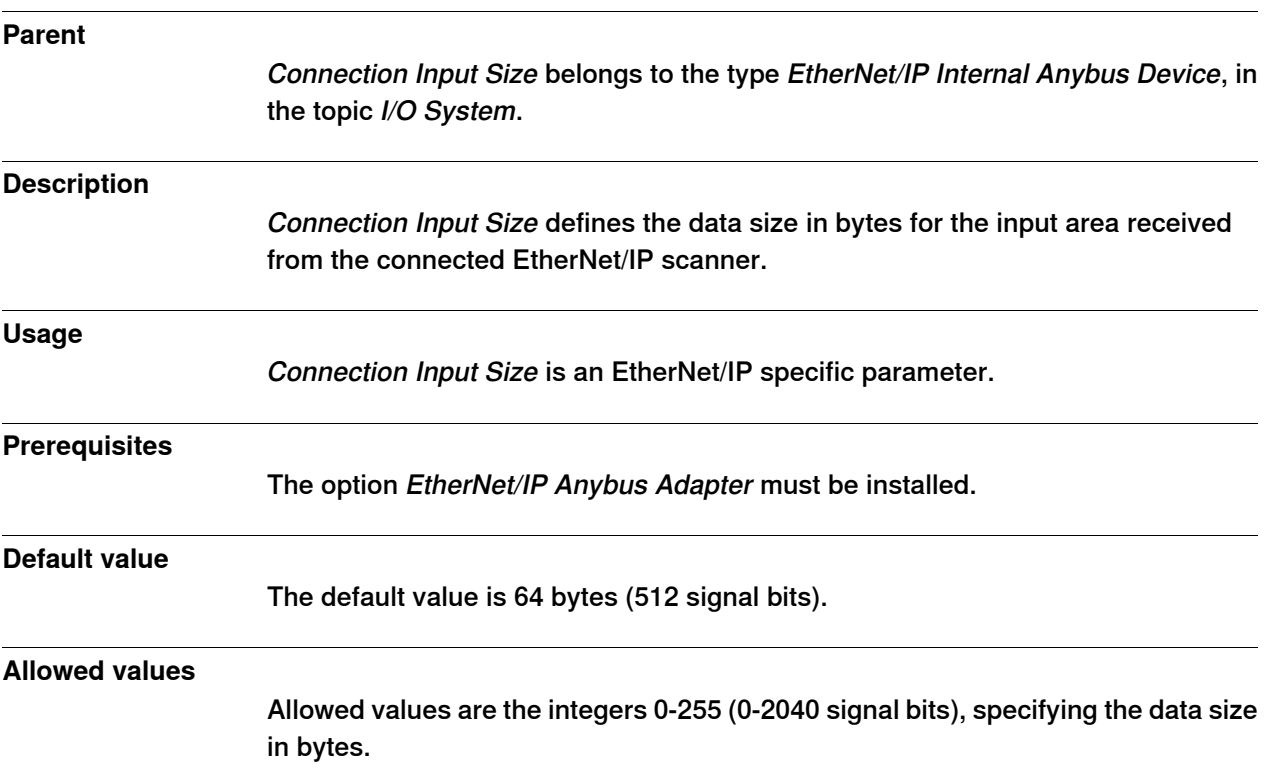

# **5 System parameters**

### 5.3.2 Connection Output Size

# <span id="page-41-0"></span>**5.3.2 Connection Output Size**

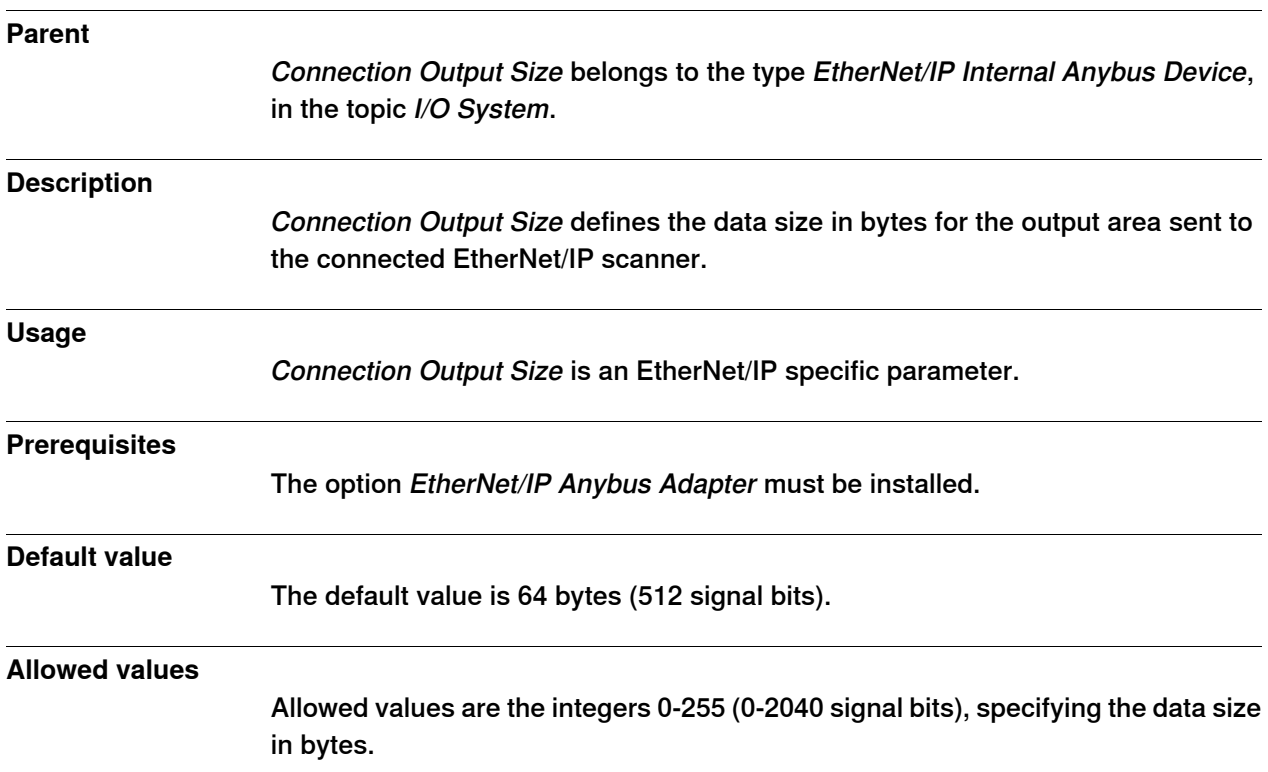

5.3.3 Connection Timeout Multiplier EtherNet/IP Scanner/Adapter

# <span id="page-42-1"></span><span id="page-42-0"></span>**5.3.3 Connection Timeout Multiplier**

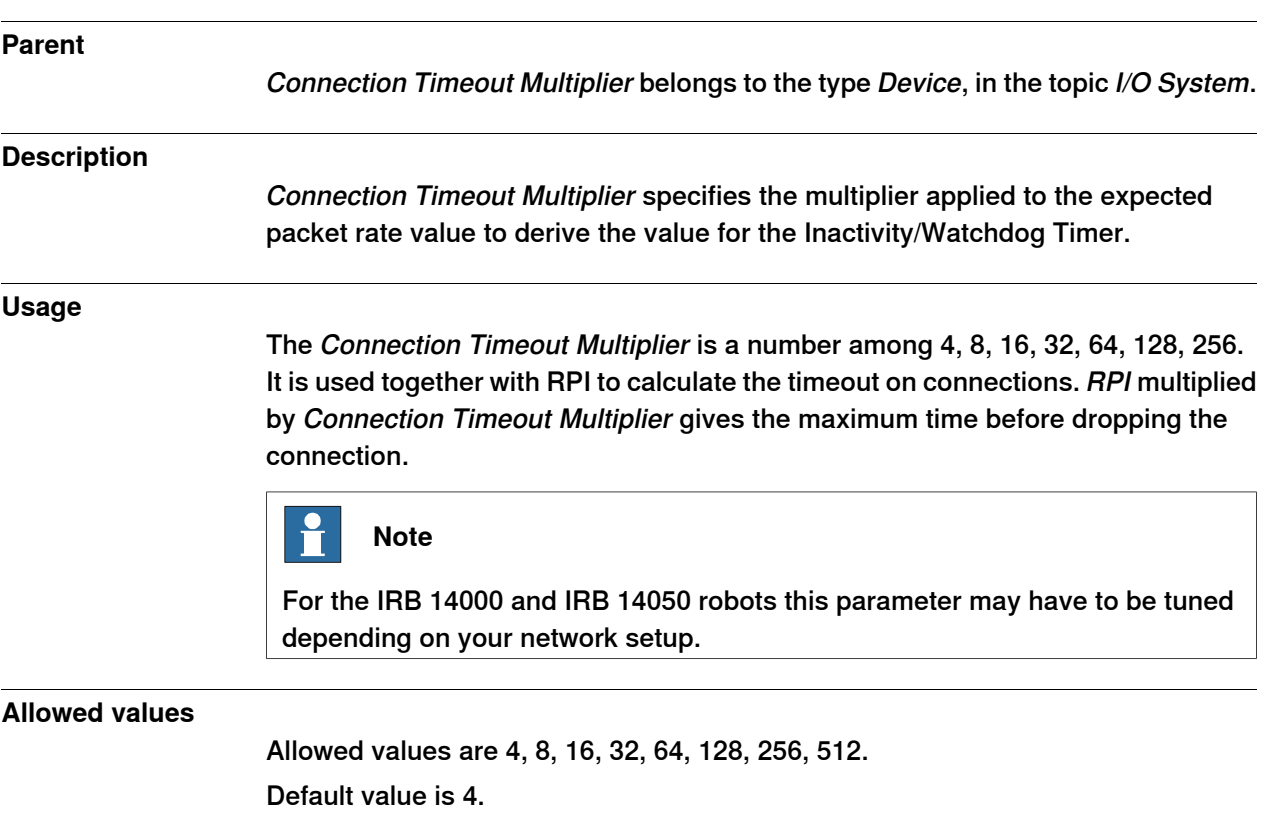

# **5 System parameters**

# 5.4.1 Name

# <span id="page-43-0"></span>**5.4 Type Route**

# <span id="page-43-1"></span>**5.4.1 Name**

<span id="page-43-2"></span>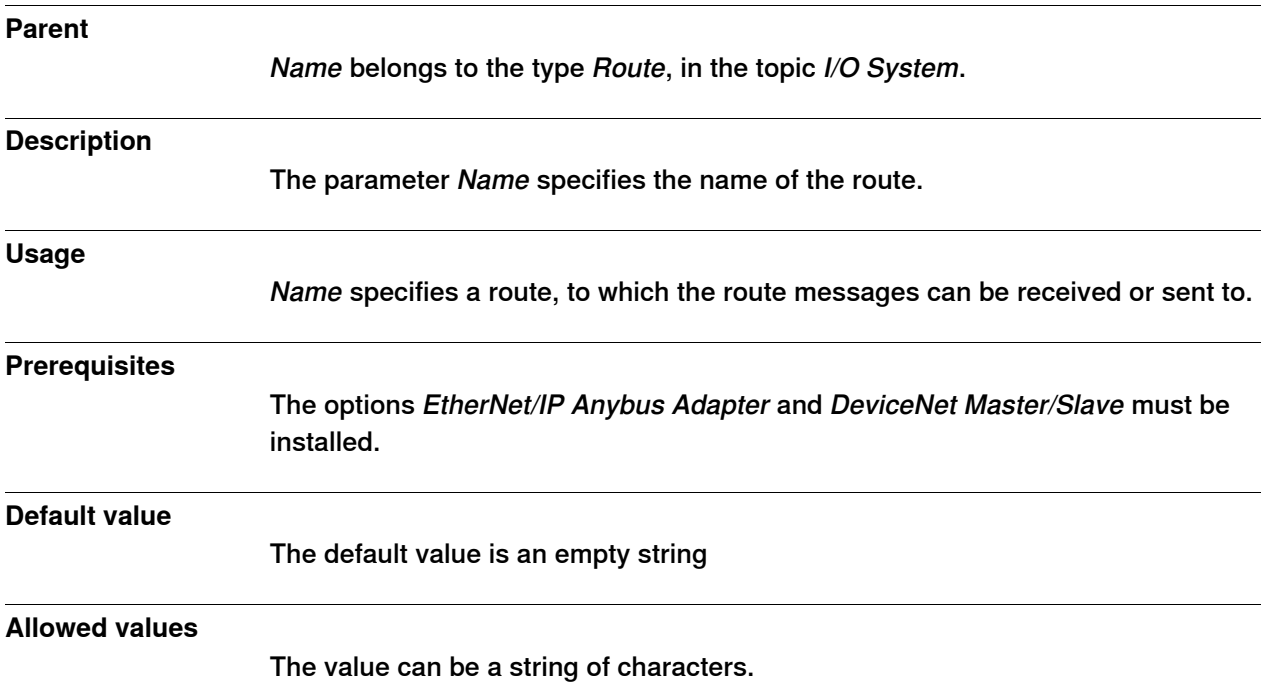

5.4.2 Industrial Network

# <span id="page-44-0"></span>**5.4.2 Industrial Network**

<span id="page-44-1"></span>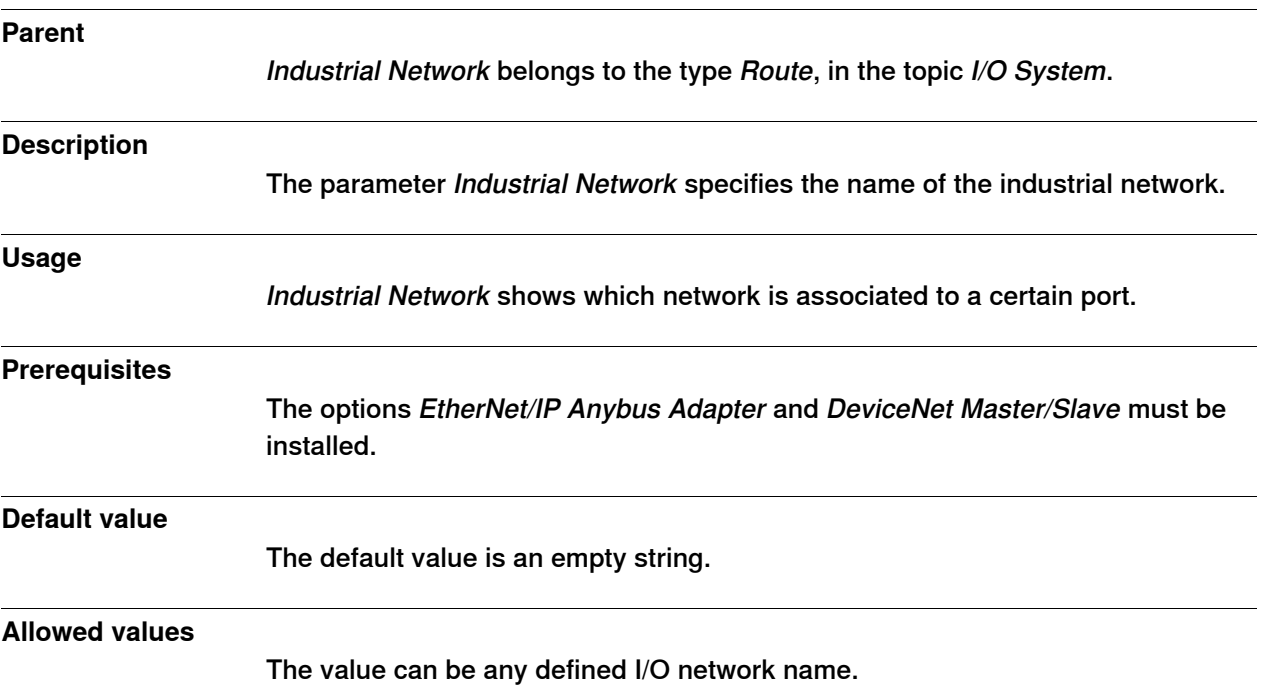

# **5 System parameters**

5.4.3 Port ID

# <span id="page-45-0"></span>**5.4.3 Port ID**

<span id="page-45-1"></span>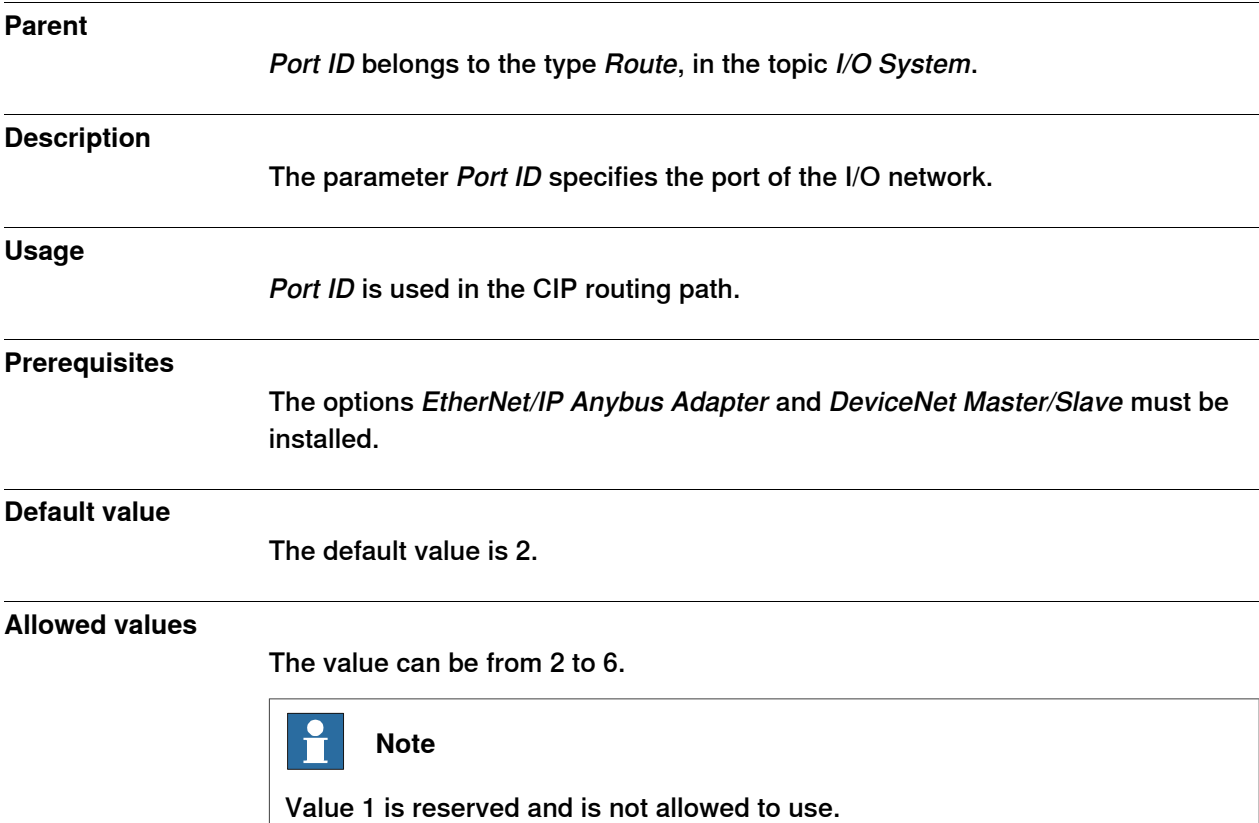

# <span id="page-46-0"></span>**Index**

### **A**

Address, [38](#page-37-2)

**C** cable length, [21](#page-20-0) channel length, [21](#page-20-1) CIP, [15](#page-14-2) CIP router, [25](#page-24-2) CIP routing, [25](#page-24-3) CIP port, [28](#page-27-1) configuration, [28,](#page-27-2) [35](#page-34-1) function, [28](#page-27-3) limitations, [28](#page-27-4) port identity, [28](#page-27-5) Common Industrial Protocol, [25](#page-24-2) configuration, CIP routing, [35](#page-34-1) ControlNet, [15](#page-14-3)

# **D**

DeviceNet, [15](#page-14-3) DSQC 669, [16,](#page-15-1) [20](#page-19-0)

# **E**

EDS file, [15](#page-14-4), [23](#page-22-4), [28](#page-27-6) EtherNet/IP, [15](#page-14-5) data, [15](#page-14-6) specification, [17](#page-16-0) standardization, [15](#page-14-7) EtherNet/IP anybus adapter, [16](#page-15-2)

# **G**

Gateway, [40](#page-39-1)

#### **I**

I/O connection, [24](#page-23-0) cyclic, [24](#page-23-0) Internal Anybus Device, [23](#page-22-5)

#### LED, [20](#page-19-1) link/activity, [20](#page-19-2) module status, [20](#page-19-3) network status, [20](#page-19-4) test, [20](#page-19-5)

#### **M**

**L**

MAC address, [33](#page-32-0) **N**

# network security, [12](#page-11-1)

**O** ODVA, [15](#page-14-8)

### **P**

predefined industrial network, [23](#page-22-6) **S** safety, [11](#page-10-1) Subnet Mask, [39](#page-38-1) system parameters Address, [38](#page-37-2) Connection Timeout Multiplier, [43](#page-42-1) Gateway, [40](#page-39-1) Industrial Network, [45](#page-44-1) Name, [44](#page-43-2) Port ID, [46](#page-45-1)

# **T**

template I/O configuration file, [23](#page-22-7) topic I/O System Industrial Network, [23](#page-22-6), [37](#page-36-2) Internal anybus device, [23](#page-22-5) Internal Anybus device, [37](#page-36-3) Route, [37](#page-36-4)

Subnet Mask, [39](#page-38-1)

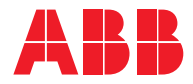

**ABB AB, Robotics Robotics and Motion** S-721 68 VÄSTERÅS, Sweden Telephone +46 (0) 21 344 400

**ABB AS, Robotics Robotics and Motion** Nordlysvegen 7, N-4340 BRYNE, Norway Box 265, N-4349 BRYNE, Norway Telephone: +47 22 87 2000

**ABB Engineering (Shanghai) Ltd.** Robotics and Motion No. 4528 Kangxin Highway PuDong District SHANGHAI 201319, China Telephone: +86 21 6105 6666

**ABB Inc. Robotics and Motion** 1250 Brown Road Auburn Hills, MI 48326 USA Telephone: +1 248 391 9000

**abb.com/robotics**

© Copyright 2007-2019 ABB. All rights reserved. Specifications subject to change without notice.